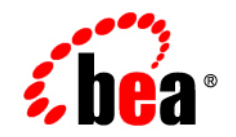

# **BEA**WebLogic Portal<sup>™</sup>

**Release Notes**

Version 8.1 Service Pack 4 May 2005

# **Contents**

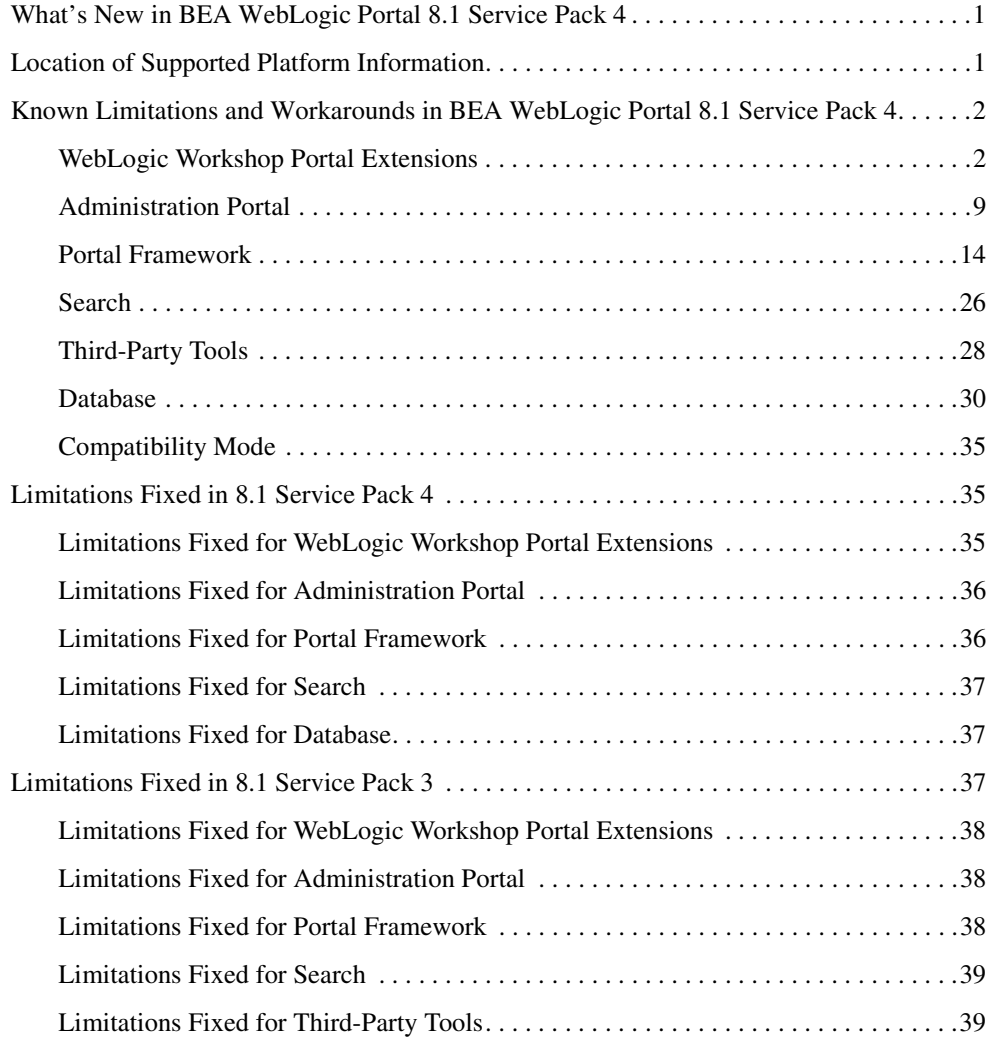

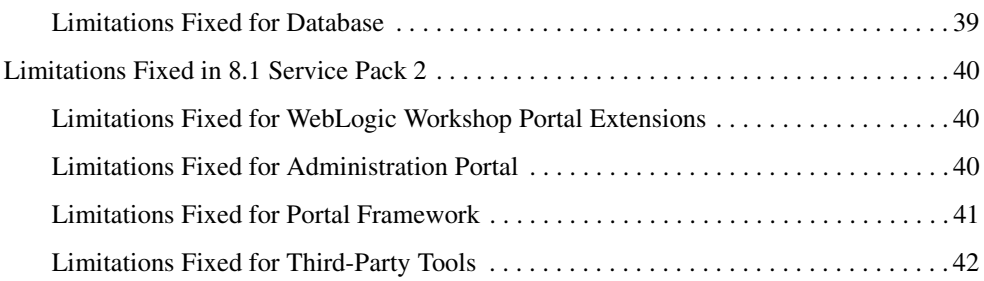

# About This Document

This document contains the release notes for WebLogic Portal, including known issues and fixed problems.

### **What You Need to Know**

This document is written for all users of WebLogic Portal and any accompanying service packs.

### **Product Documentation on the dev2dev Web Site**

BEA product documentation, along with other information about BEA software, is available from the BEA dev2dev Web site:

<http://dev2dev.bea.com>

To view the documentation for a particular product, select that product from the list on the dev2dev page; the home page for the specified product is displayed. From the menu on the left side of the screen, select Documentation for the appropriate release. The home page for the complete documentation set for the product and release you have selected is displayed.

### **Contact Us!**

Your feedback on the BEA WebLogic Portal documentation is important to us. Send us e-mail at **docsupport@bea.com** if you have questions or comments. Your comments will be reviewed directly by the BEA professionals who create and update the WebLogic Portal documentation.

In your e-mail message, please indicate that you are using the documentation for BEA WebLogic Portal Version 8.1.

If you have any questions about this version of BEA WebLogic Portal, or if you have problems installing and running BEA WebLogic Portal, contact BEA Customer Support at <http://support.bea.com>. You can also contact Customer Support by using the contact information provided on the quick reference sheet titled "BEA Customer Support," which is included in the product package.

When contacting Customer Support, be prepared to provide the following information:

- Your name, e-mail address, phone number, and fax number
- Your company name and company address
- Your machine type and authorization codes
- The name and version of the product you are using
- A description of the problem and the content of pertinent error messages

### **Documentation Conventions**

The following documentation conventions are used throughout this document.

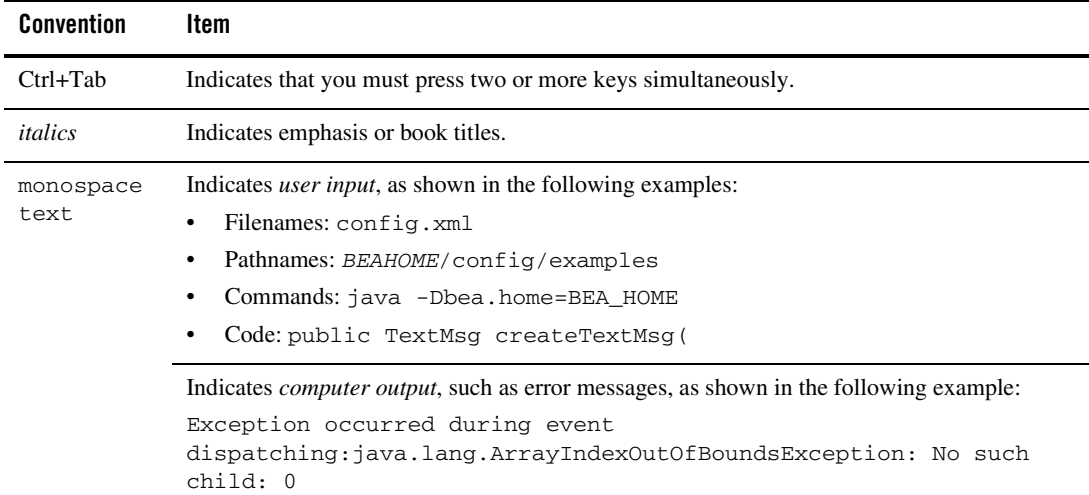

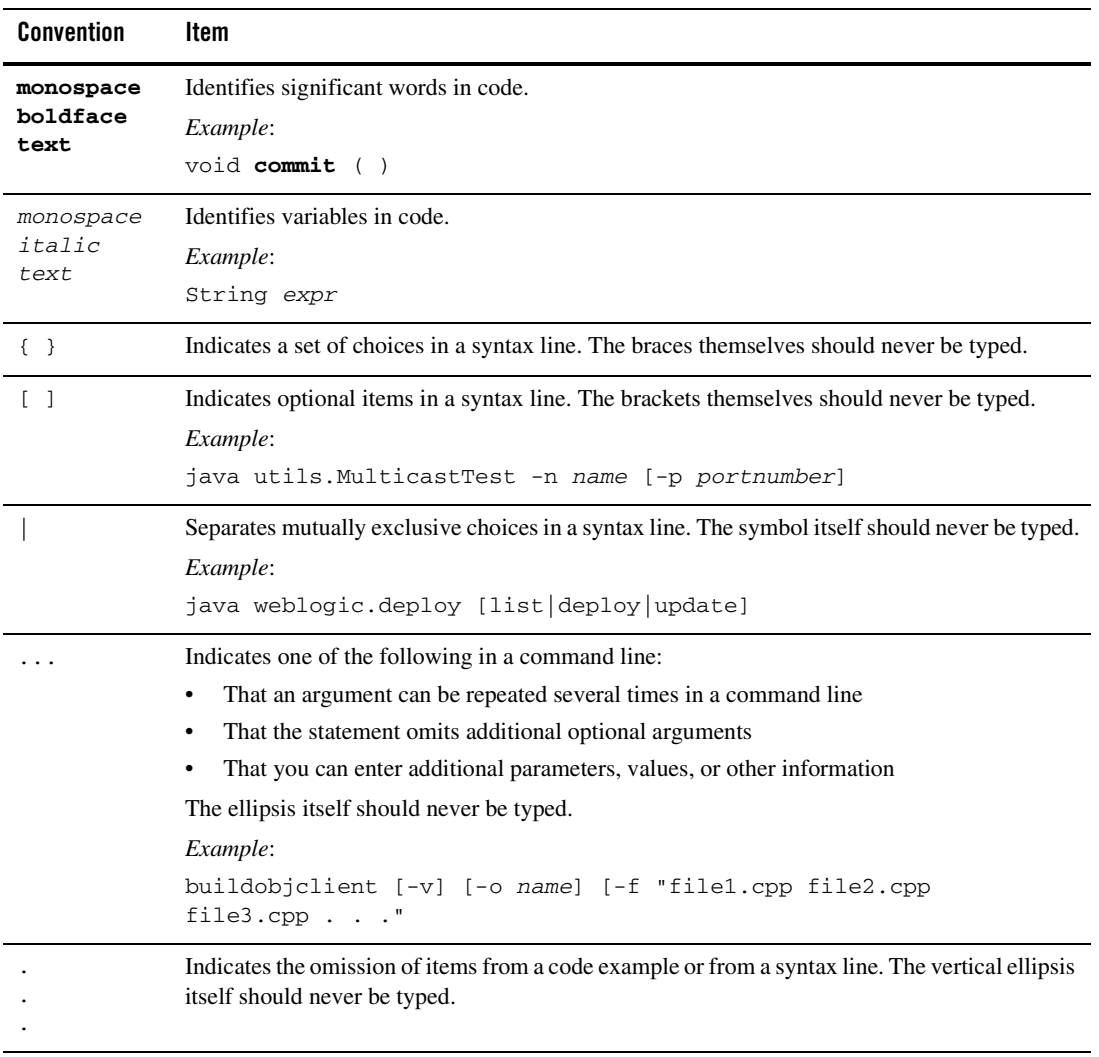

About This Document

# BEA WebLogic Portal 8.1 Service Pack 4 Release Notes

This document contains information on the following subjects:

- [What's New in BEA WebLogic Portal 8.1 Service Pack 4](#page-8-0)
- [Location of Supported Platform Information](#page-8-1)
- [Known Limitations and Workarounds in BEA WebLogic Portal 8.1 Service Pack 4](#page-9-0)
- [Limitations Fixed in 8.1 Service Pack 4](#page-42-1)
- [Limitations Fixed in 8.1 Service Pack 3](#page-44-2)
- [Limitations Fixed in 8.1 Service Pack 2](#page-47-0)
- **Note:** For updated release notes, consult the BEA documentation Web site at the following URL: [http://e-docs.bea.com.](../../../index.html)

### <span id="page-8-0"></span>**What's New in BEA WebLogic Portal 8.1 Service Pack 4**

WebLogic Portal includes many powerful tools and services that make portal development and management substantially faster and easier. For an overall description of new portal features and enhancements, see [http://e-docs.bea.com/platform/docs81/interm/whatsnew.html.](http://e-docs.bea.com/platform/docs81/interm/whatsnew.html)

### <span id="page-8-1"></span>**Location of Supported Platform Information**

For more information on platform support, including hardware and software requirements, see the Supported Platforms page a[t http://edocs.bea.com/platform/docs81/index.html.](http://edocs.bea.com/platform/docs81/index.html)

### <span id="page-9-0"></span>**Known Limitations and Workarounds in BEA WebLogic Portal 8.1 Service Pack 4**

This section describes problems that have been identified in this release. For each problem listed in the following tables, a problem ID is specified. These IDs enable BEA and users to monitor the status of issues while solutions are being developed. This section groups the known limitations by product area. For more information, see the following sections:

- [WebLogic Workshop Portal Extensions](#page-9-1)
- [Administration Portal](#page-16-0)
- [Portal Framework](#page-21-0)
- [Search](#page-33-0)
- [Third-Party Tools](#page-35-0)
- [Database](#page-37-0)
- [Compatibility Mode](#page-42-0)
	- **Note:** Because Compatibility Domain is no longer supported, remaining issues are not applicable but are listed for reference purposes.

# <span id="page-9-1"></span>WebLogic Workshop Portal Extensions

[Table 1](#page-10-0) describes known limitations and workarounds involving the Portal extensions in BEA WebLogic Workshop Platform Edition.

### <span id="page-10-0"></span>**Problem ID Description CR099156 Data type terminology is not consistent throughout the BEA WebLogic Workshop Platform Edition and the Administration Portal.**

Data types are named differently in BEA WebLogic Workshop Platform Edition and the Virtual Content Repository in the Administration Portal.

#### **Operating System:** All

**Workaround:** Please use the following comparison for guidance:

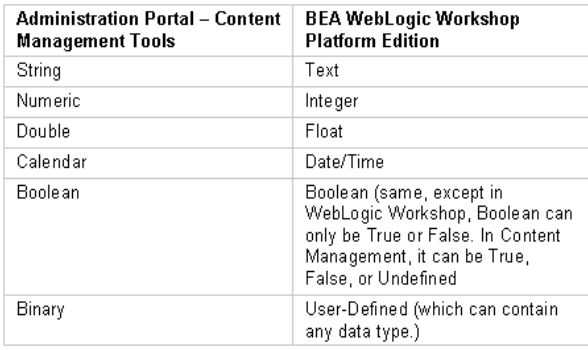

#### **CR103681 Administration Portal URL is not updated automatically if the application is renamed.** By default, the standard portal web modules adminPortal.war, wps-toolSupport.war (or toolSupport.war if commerce is installed in the application), and datasync.war use a naming convention for their context paths that is based upon the application name. For example, if the application name is myApp, then adminPortal.war is at myAppAdmin, wps-toolSupport.war is at myAppTool, and datasync.war is at myAppDatasync. If you change the name of the application when deploying it from outside WebLogic Workshop, these context paths are not automatically updated to match the new application name. This can occur if the application was built as an .ear and deployed to a production machine. **Operating System:** All **Workaround:** Update'''' the context paths for adminPortal.war, wps-toolSupport.war (or toolSupport.war if commerce is installed), and datasync.war. 1. In WebLogic Workshop, right-click the module. 2. Select Edit Context Path. or, From outside WebLogic Workshop, edit the META-INF/application.xml of the application. **Problem ID Description**

#### **Problem ID Description**

#### **CR106758 Parse exceptions may occur in server console when duplicating user segments and content selectors.**

When a . seg or . sel file is duplicated but not opened in WebLogic Workshop, the following message can occur in the server window:

<May 20, 2003 6:10:38 PM MDT> <Error> <Rules> <BEA-401004> <An error occurred par sing the rule set XML document with URI /segments/GlobalClassifications.rls. Refer to the root cause below. com.bea.p13n.expression.internal.parser.ParseException: The parsing engine has encountered a fatal error condition; see embedded exception for details. (a duplicated .sel will say 'URI /contentselectors/GlobalContentSelectors.rls').

Once the segment or selector is opened in WebLogic Workshop, Workshop will update data inside the duplicate file and the parse exception will not occur again nor cause any problems. This is caused by the  $\langle \text{cr}: \text{name} \rangle$  attribute in the file not getting updated to match the file name for the duplicate file during file duplication.

#### **Operating System:** All

**Workaround:** Always be sure to open the duplicate file in WebLogic Workshop to get the internal data updated.

#### **CR110749 Portlets containing Page Flows that were created with the Page Flow Wizard may affect the look and feel of a portal when the page on which the portlet is displayed is selected.**

Page Flows that are generated with the Page Flow Wizard create conflicting style sheet settings. These style sheets are loaded by the  $\le$ netui:template>tags in the generated JSP files associated with the Page Flow. These conflicts can cause the portal to render in unintended fashion.

#### **Operating System:** All

**Workaround:** Edit the JSP files that were generated by the Page Flow Wizard by replacing the following lines:

```
<netui-template:template 
templatePage="/resources/jsp/template.jsp">
<netui-template:setAttribute value="Index" name="title"/> 
<netui-template:section name="bodySection">
with 
<netui:html>
```
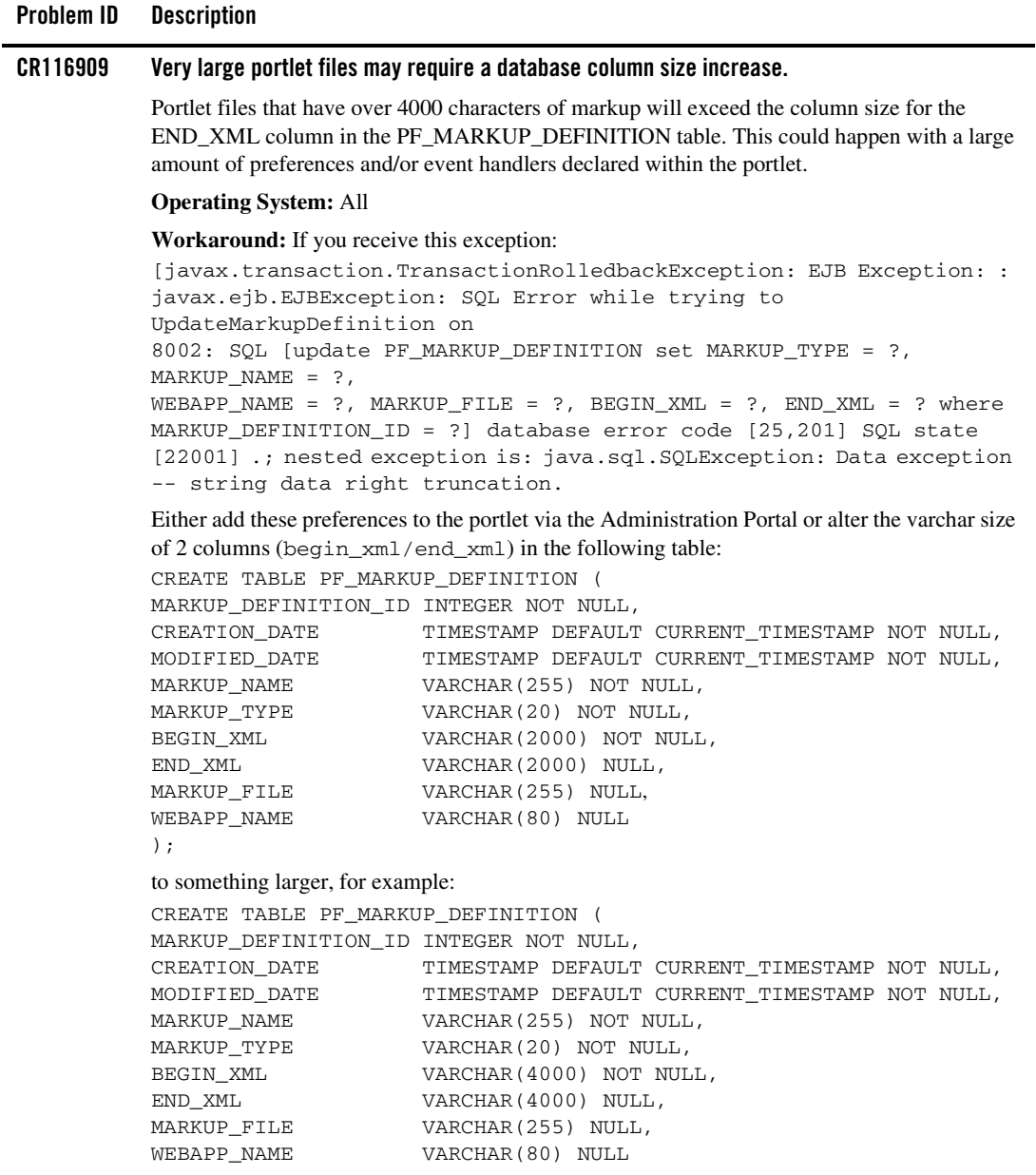

#### **Problem ID Description**

#### **CR121314 Intermittent deployment error when building/deploying a portal application from in WebLogic Workshop to a running server.**

When using WebLogic Workshop to build/deploy a portal application with a server running, an intermittent deployment error can occur. The symptom is one or more dialogs that say "Error Communicating with Server." This message is usually harmless, and the deployment succeeds. In some cases, a ClassCastException is also dumped in the server Administration Console log, and the deployment does not succeed. In the WebLogic Server Administration Console, the application may be listed in state "inactive" and the application deployment/removal task may be stuck in state "Running" as shown in the WebLogic Workshop status bar.

#### **Operating System:** All

**Workaround:** If no exception is logged in the server Administration Console, then there is no problem. The deployment is successful, and the error dialog can be safely ignored. If a ClassCastException is logged in the server console, you may need to restart the server and possibly WebLogic Workshop.

#### **CR174636 Page flow portlet refreshAction not invoked on nested page flows.**

This limitation is applicable only for SP2 and prior releases. The Pageflow portlet refresh action was added to 8.1 GA and SP2 as a patch (CR129301). Unfortunately, there was a bug with Pageflow portlets that forwarded to a second Pageflow (nested or non-nested). In those cases, the refresh action continued to be invoked on the original Pageflow, not the Pageflow to which it was forwarded.

In 8.1 SP3 and SP4, this bug has been fixed. The refresh action will always be invoked on the current Page Flow controller.

#### **Operating System:** All

**Workaround:** If you have a Pageflow portlet that uses the refresh action and depends on the original controller being called after a forward to another Pageflow, you will have to change your portlet to account for the correct behavior. You can avoid putting duplicate refresh actions in all your Pageflows by placing a common refresh action in Global.app. The Pageflow portlet can use the action in Global.app for refresh and it will be available to all Pageflows within that portlet.

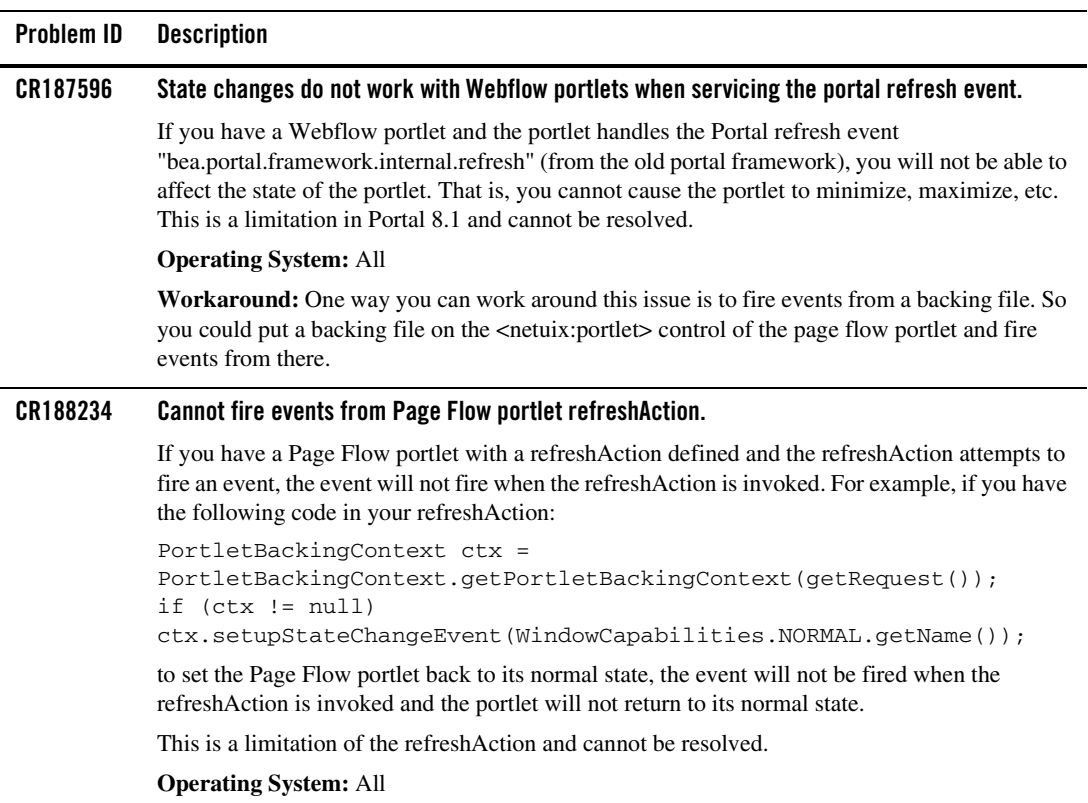

**Workaround:** One way you can work around this issue is to fire events from a backing file. So you could put a backing file on the <netuix:portlet> control of the Page Flow portlet and fire events from there.

## <span id="page-16-0"></span>Administration Portal

[Table 2](#page-16-1) lists the known limitations and workarounds stemming from issues involving the Administration Portal.

<span id="page-16-1"></span>**Table 2 Known Limitations in WebLogic Administration Portal**

| Problem ID | <b>Description</b>                                                                                                    |
|------------|----------------------------------------------------------------------------------------------------|
| CR109982   | Content repository cannot be modified if the application is deployed as an enterprise archive<br>$(\text{.ear})$ .                                                                                                    |
|            | Users are not able to add, edit, or remove a content repository using the Weblogic Administration<br>Portal when the application is deployed as an .ear.                                                                                                    |
|            | <b>Operating System: All</b>                                                                                                    |
|            | Workaround: Before packaging your application into an EAR file, use the WebLogic<br>Administration Portal to create any content management repositories you want to use in your<br>application. This means creating only the root repositories, not the content nodes and content<br>items. After you create repositories, they are registered in the application-config. xml<br>deployment descriptor. When you create the application EAR, application-config.xml<br>becomes read-only and cannot be modified within the EAR. That is, you cannot add or remove<br>repositories in the WebLogic Administration Portal when the application is in an EAR file. |
|            | Alternatively, you can deploy the application in an exploded format using a directory-based URI<br>or shut down your server and manually edit the application-config. xml file in the<br>.ear.                                                                                                    |
|            | For information on creating repositories, see the "Add a New Repository Connection" in the<br>WebLogic Administration Portal help system at<br>http://e-docs.bea.com/wlp/docs81/adminportal/help/CM CreateNewRepository.html.                                                                                                    |

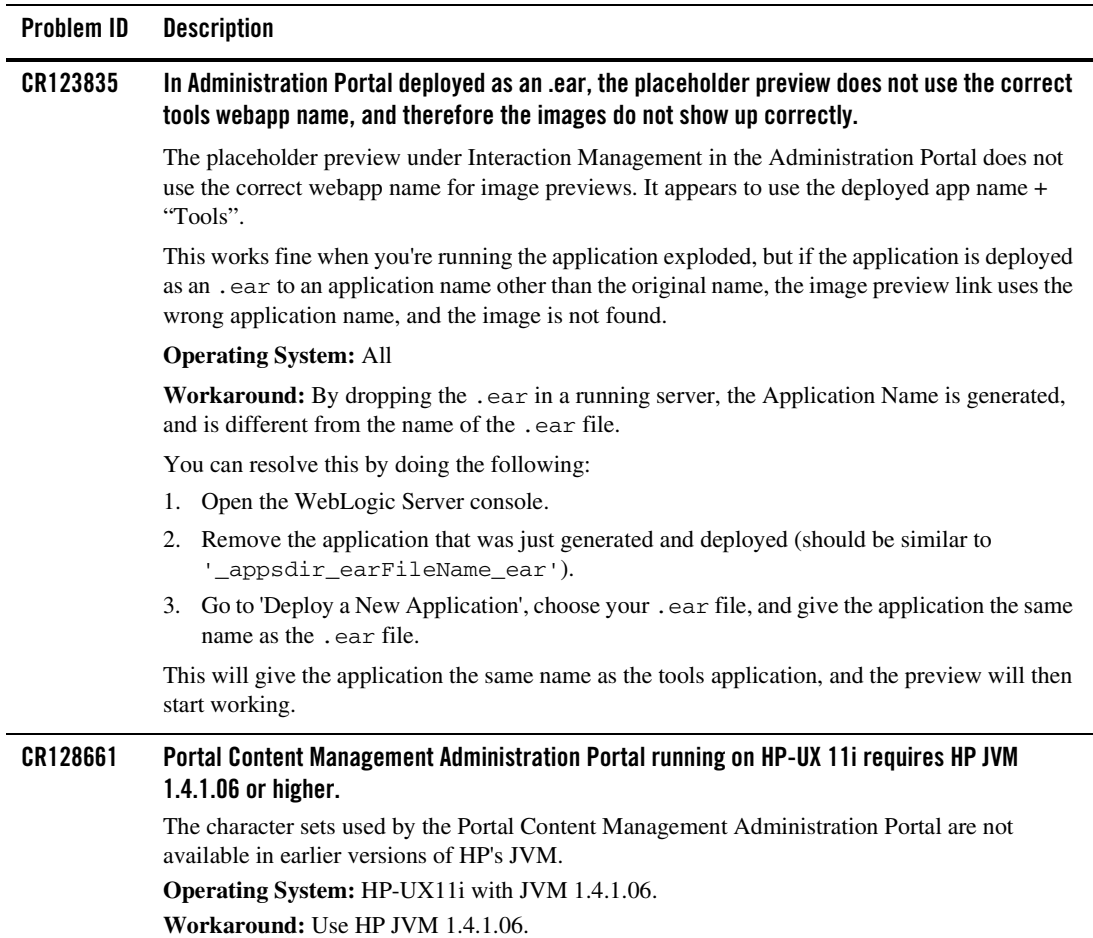

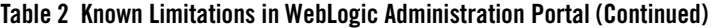

#### **CR132734 Portlet Instance Labels Change upon Update in Administration Portal -- Breaks "Listen To."**  Certain conditions can cause interportlet communication between two Page Flow portlets to break. Page Flow portlets communicate in a portal via the listenTo property defined on a portlet definition. This listenTo property specifies the instance label of the portlet that it is interested in listening to. This instance label is defined by the developer in WebLogic Workshop when a portlet is placed on a page. However, if the portlet is placed on the page in either the Administration Portal or the visitor tools, it is generated by the framework (the framework uses a manipulated version of the instance ID that is based off of a sequencer). So if you place two portlets on a page in WebLogic Workshop, they will correctly communicate via the instance label that was defined by the developer. The problem arises when the portlet that is being listened to is removed and re-added from the page via the Administration Portal. This happens because when the portlet is removed from the page, the instance is deleted and when a portlet is added to the page, a new instance created with an auto-generated instance label. So now the original listening portlet is still listening to the old instance label and not the new auto-generated one. **Operating System:** All **Workaround:** BEA recommends that you implement interportlet communication (IPC) using the IPC model that is new in SP4. For more information, see the Interportlet Communication Guide at http://e-docs.bea.com/wlp/docs81/ipcguide/index.html. **CR135018 Problems might occur after creating a new BEA Content Repository and deleting the original.** After creating a new BEA Content Repository in the Administration Portal using the same Connection Class as the original, if you attempt to delete the original BEA Content Repository you will receive an error: "-Error removing the Repository". All subsequent attempts to access the old repository result in Null Pointer exceptions. Because the original repository has not been deleted, all content management queries return two copies of the same content because there are two identical repositories. **Operating System:** All **Workaround:** Restart the server. **Problem ID Description**

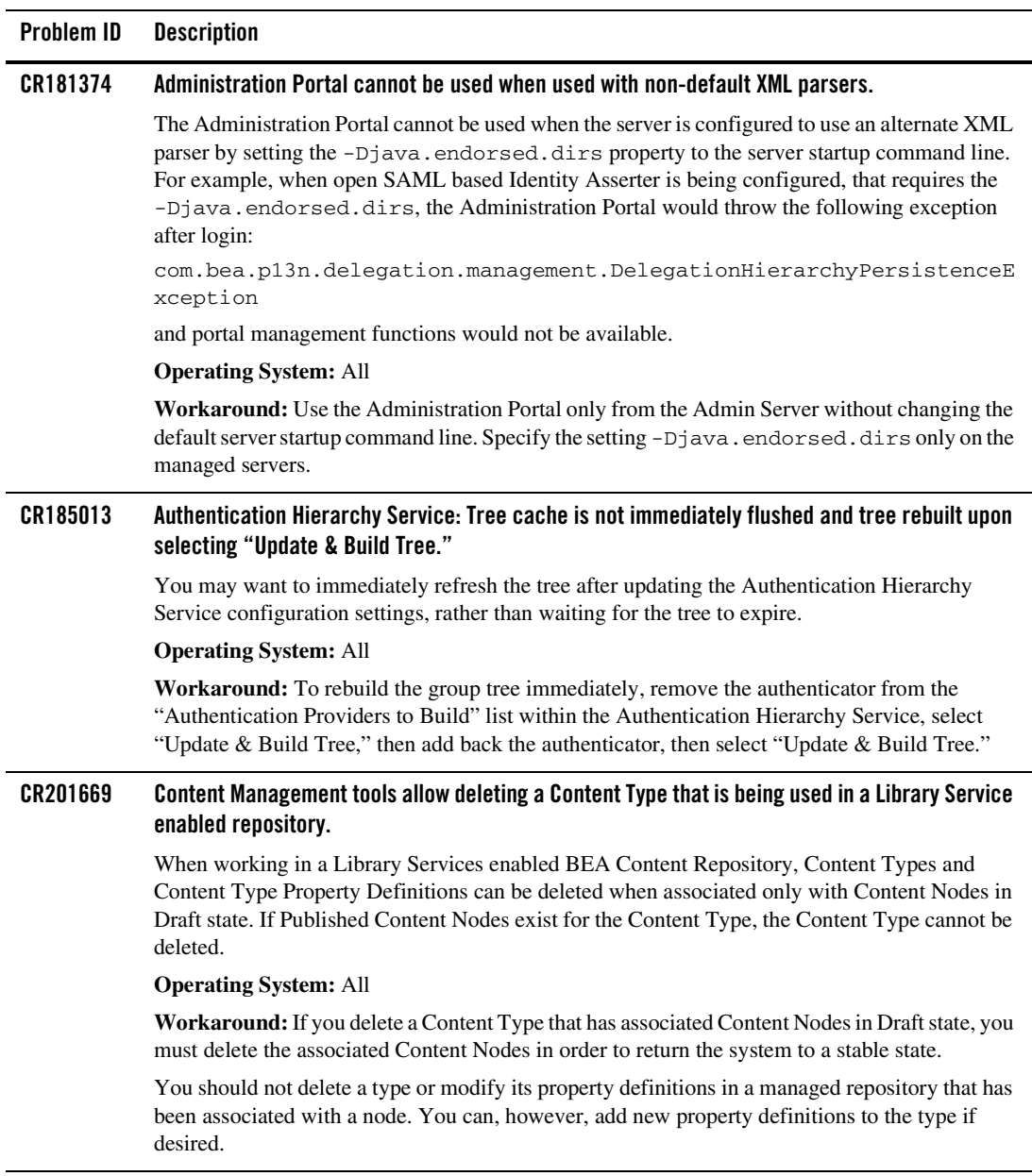

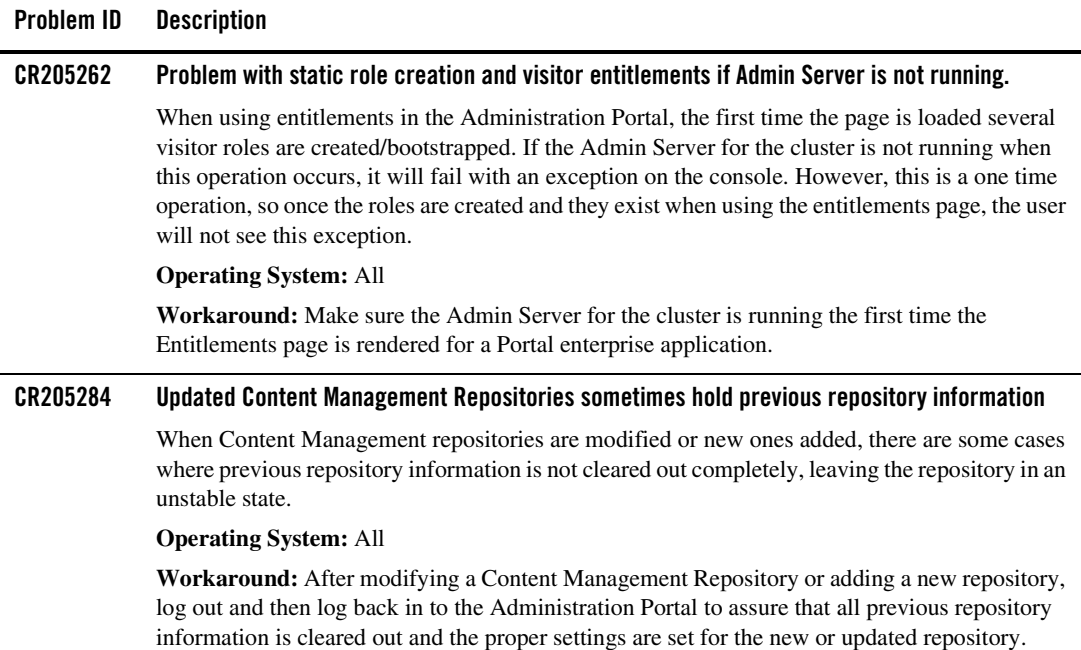

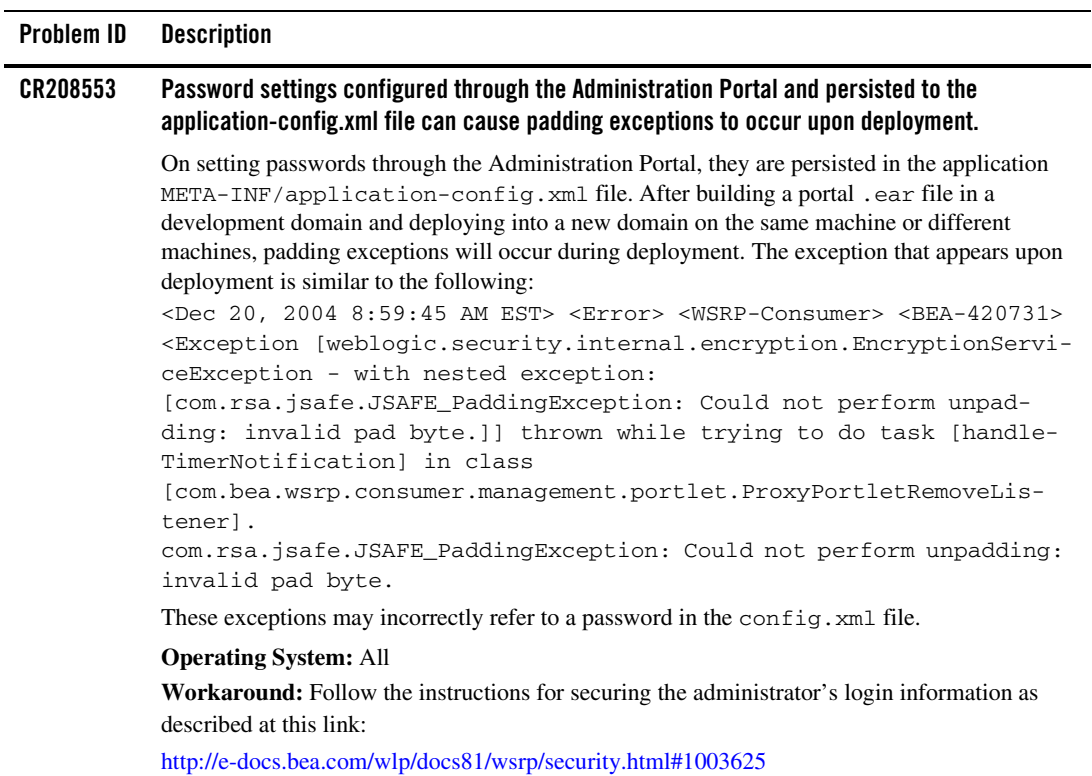

### <span id="page-21-0"></span>Portal Framework

[Table 3](#page-22-0) lists the known limitations and workarounds stemming from issues involving the Portal Framework.

#### <span id="page-22-0"></span>**Table 3 Known Limitations in WebLogic Portal Framework**

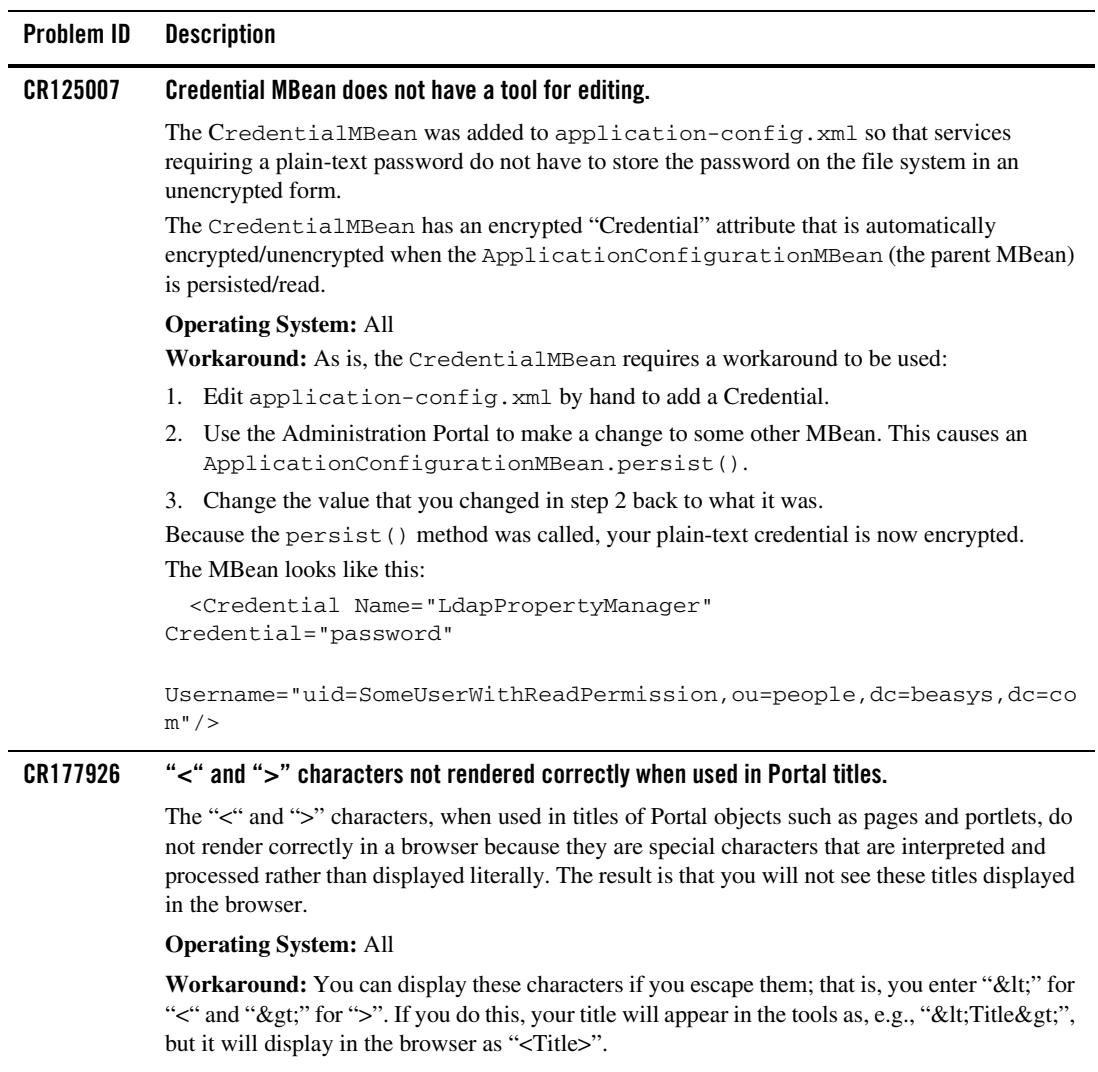

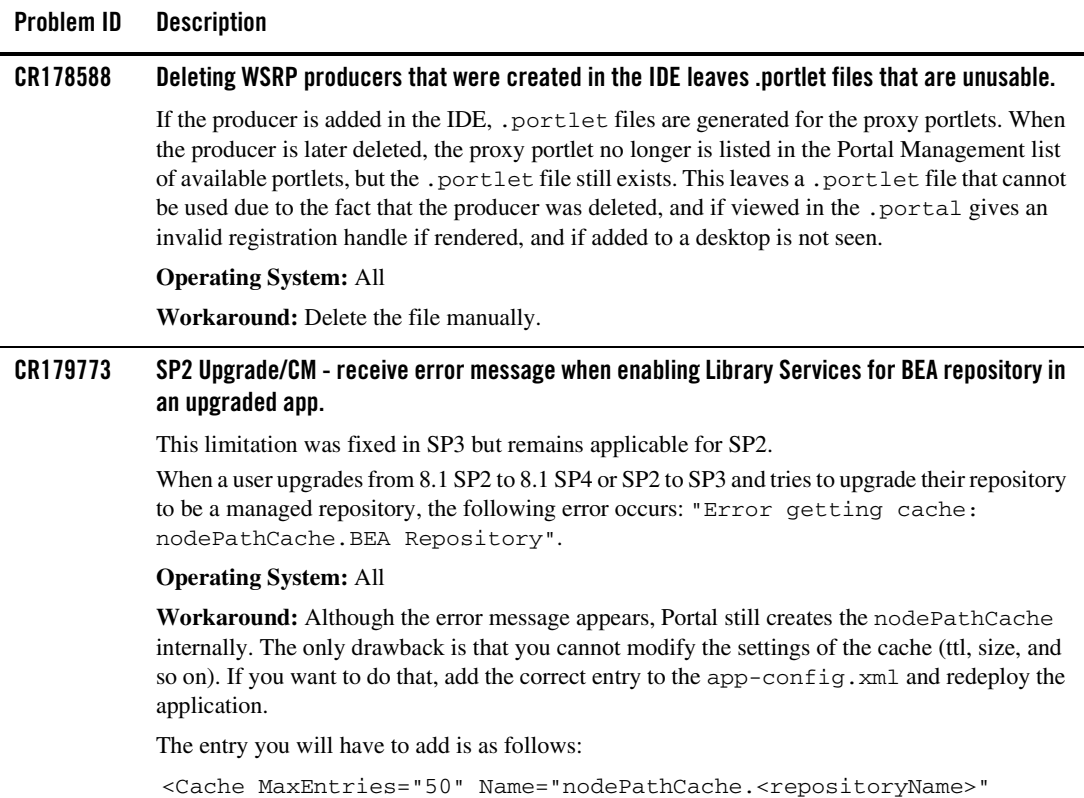

TimeToLive="6000"/>

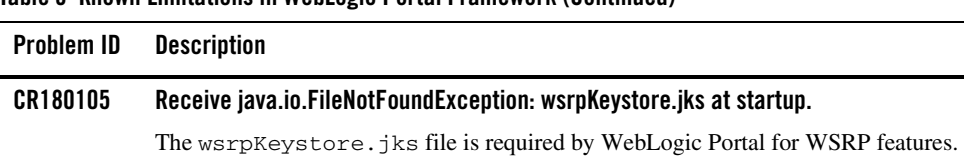

#### The configuration wizard places this file in the admin server's domain directory (one directory above the server root directory).

The WebLogic Portal WSRP features require this file to exist at this location (one directory above the server root directory). So in a configuration wizard-generated admin server domain, everything works as it should. But in some other cluster configurations, such as when using NodeManager, whenever the server root directory is overridden, or a domain is created without using the configuration wizard, this file may not exist in this location. In this case, a warning and an exception are reported during server startup.

The error symptom is the appearance of messages during server startup of the following form:

<Apr 26, 2004 3:10:26 PM MDT> <Warning> <WSRP-Security> <BEA-420802> <There was a problem initializing the identity assertion token provider.>

<Apr 26, 2004 3:10:34 PM MDT> <Info> <Security> <BEA-090093> <No pre-WLS 8.1 Keystore providers are configured for server mC for security realm

myrealm.>

and java.io.FileNotFoundException: wsrpKeystore.jks (The system cannot find the file specified)

#### **Operating System:** All

**Workaround:** Copy the wsrpKeystore.jks file to the server domain directory. Copy the file from a domain that was created with the Configuration Wizard.

#### **CR180784 NullPointerException during deploy after retargeting.**

A NullPointerException is displayed on the server console and log for a WSRP consumer web app on trying to deploy the containing application after the latter's target server/cluster has been changed. This exception does not adversely affect any functionality and can be ignored.

#### **Operating System:** All

**Workaround:** None

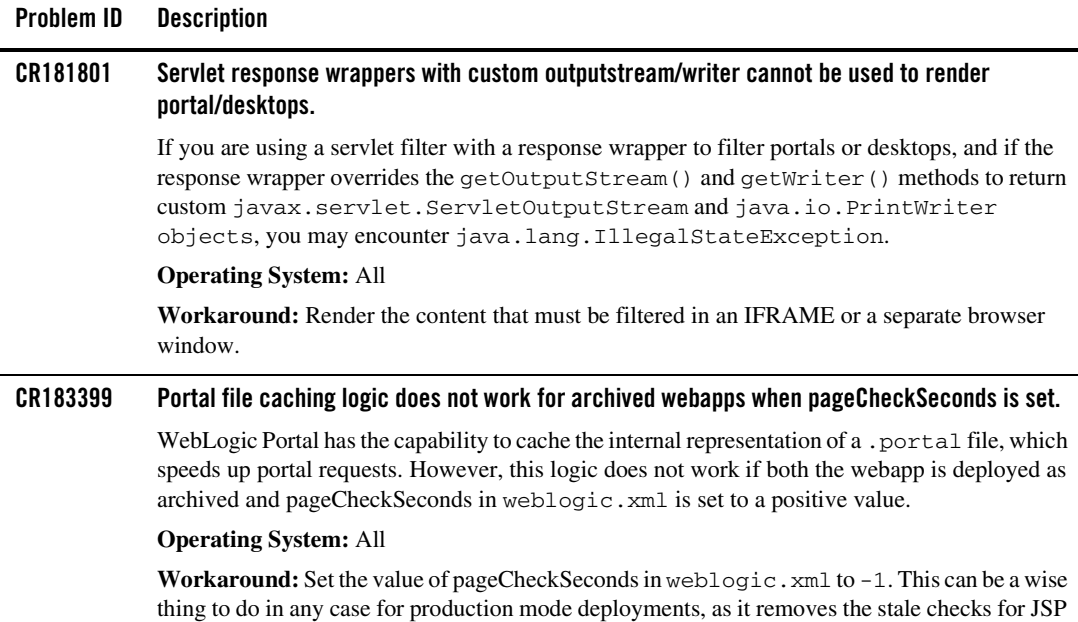

pages.

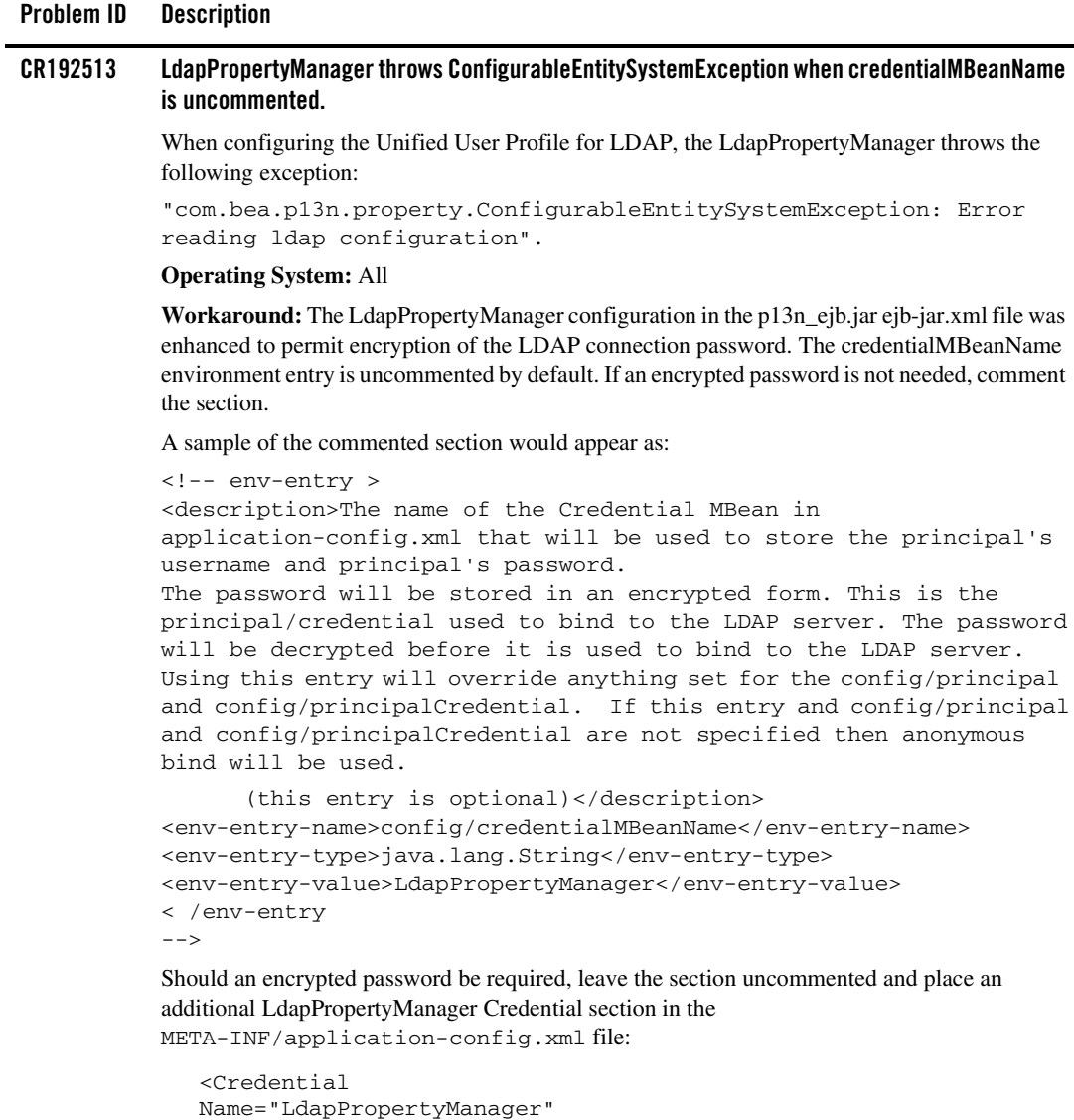

```
Credential="password"
Username="uid=ldapadministrator,ou=people,dc=beasys,dc=com"/>
```
#### **CR196690 Portlet wizard and Generate Portlet allow portlet types that are not valid for the webapp.** It is possible have a webapp that has just WSRP-Producer installed in and not the full set of portal libraries. In those webapps, you can create new .portlet files, either via the New|File|Portlet menu item or the Generate Portlet right-click menu. Both actions will open the portlet wizard window. There, all of the possible portlet types (jsp/html, page flow, java, struts, and remote) will display and allow you to select them. However, only page flow and struts portlets will work in a WSRP Producer-only webapp. **Operating System:** All **Workaround:** Don't select jsp/html, java, or remote portlets in WSRP Producer-only webapps. **CR197762 forkRender portlets that include JSPs from a different webapp may behave inconsistently.**  Due to thread safety issues regarding the root ServletRequest's context classloader, JSPs that are included from within forkedRenderPortlets that are in different webapps than the portlet may exhibit execution problems due to the incorrect context ClassLoader being in place. **Operating System:** All **Workaround:** Either do not include JSPs from different webapps from forkRender portlets, or do not use forkRender with portlets that include JSPs from different webapps. **CR198438 Document Structure tab malfunction when working with Look And Feel files.** When working with a Look And Feel, the Document Structure tab can malfunction, causing the CSS class names and their attribute values to cease to render in the Document Structure tree. This happens very infrequently, but does render the Document Structure tab unusable. **Operating System:** All **Workaround:** Close and reopen the Look And Feel file (\*.laf), and the Document Structure tab will return to normal. **Problem ID Description**

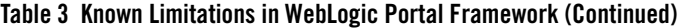

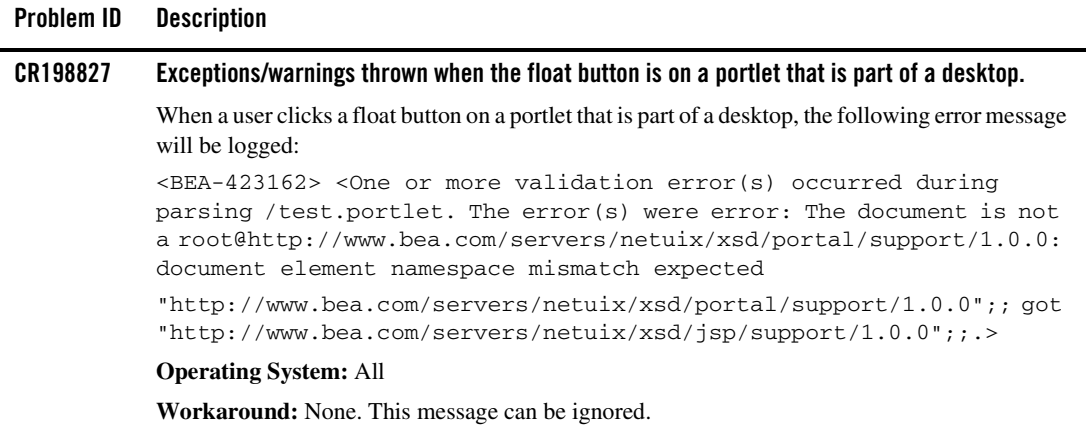

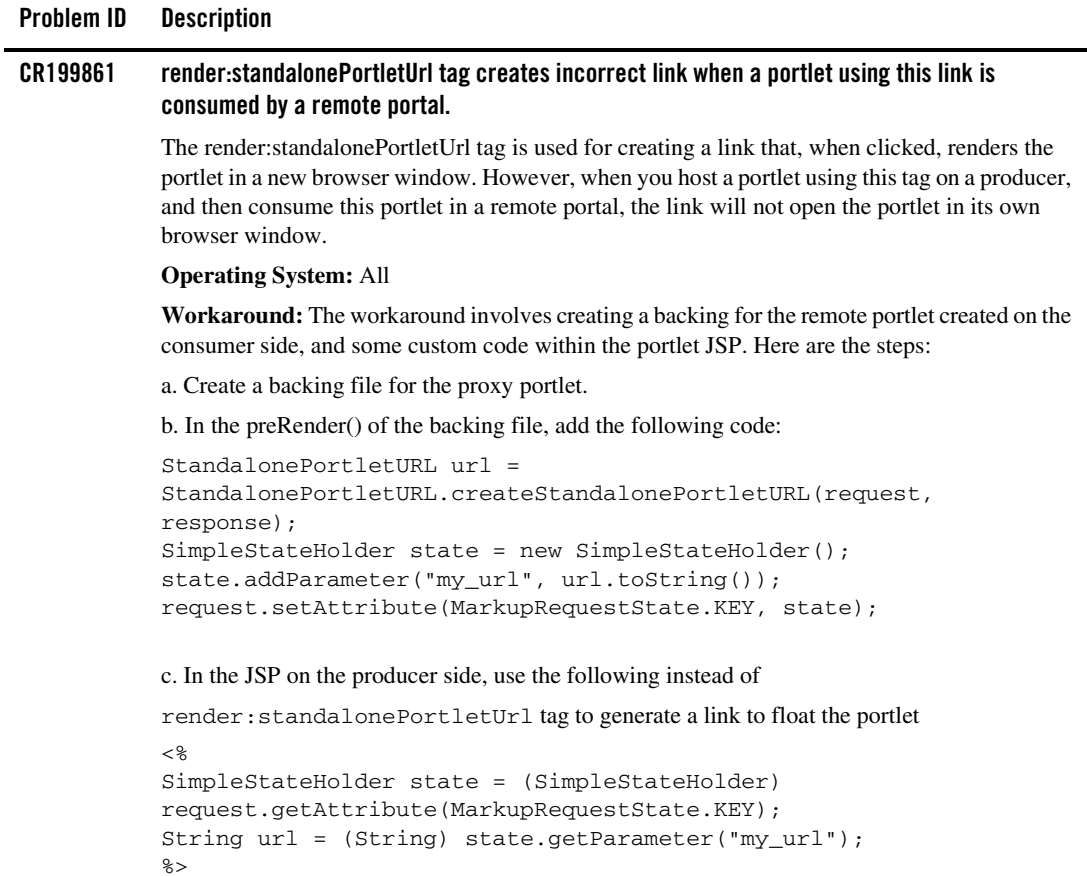

<a href="<%=my\_url%>">Click</a>

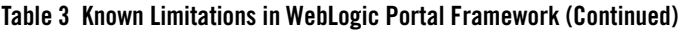

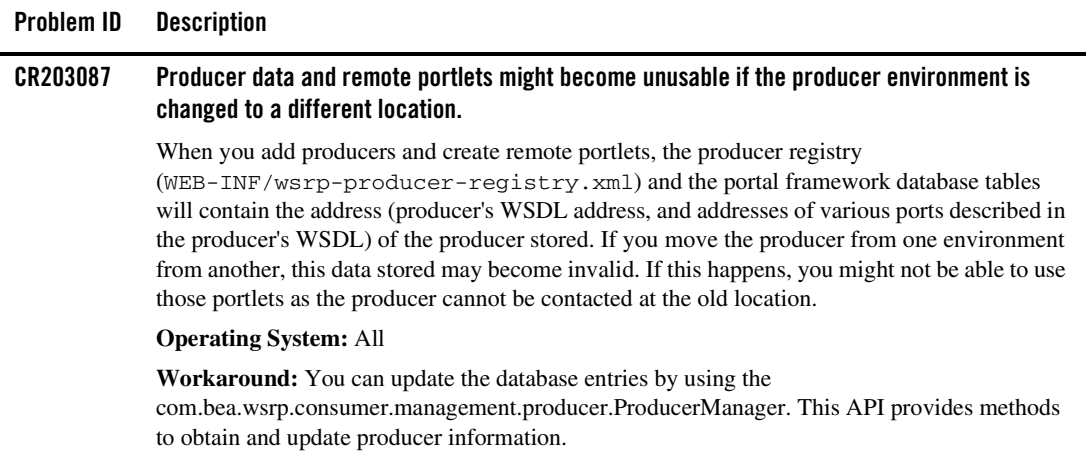

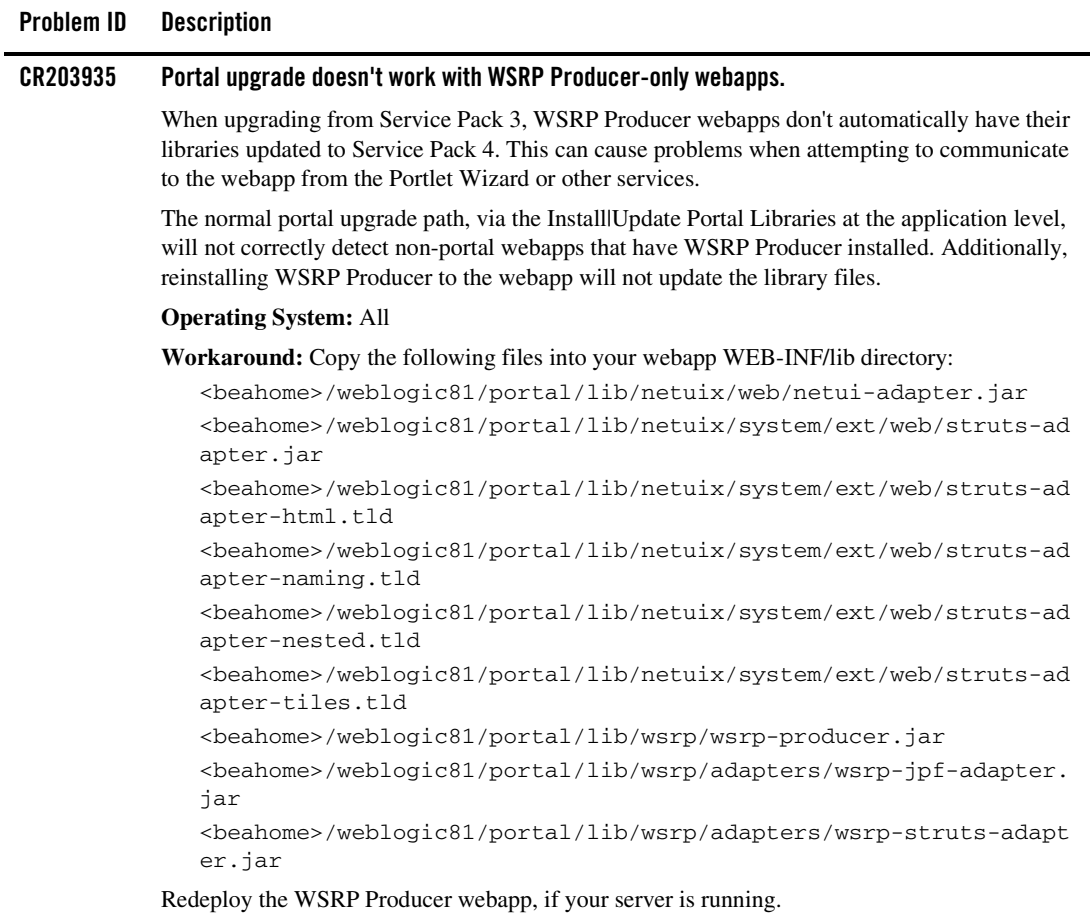

You will need to upgrade the other parts of your application normally.

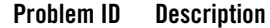

#### **CR204478 onDeactivation portlet events for non-visible portlets may not work with portal tree optimization turned on.**

When the "tree optimization" flag in a . portal file is turned on, not all non-visible portlets for a given request are processed. (A non-visible portlet is one that lives on a page that is not displayed for the given request.) This can be a problem if you are trying to catch an onDeactivation event for a portlet — once the portlet has been deactivated, it is no longer visible, and so the system doesn't process it to fire its deactivation event.

#### **Operating System:** All

**Workaround:** The safest alternative is to set tree optimization to false for the portal in question. However, if you need tree optimization you can perform this workaround: for each portlet that you want to catch deactivation events for, define a dummy event handler (for example, create a custom event handler with event = "[some arbitrary string]" and set the property "Only If Displayed" to false. This will force the system to process the portlet whether visible or not.

#### **CR205233 While viewing remote portlets, producer throws a fault when the "default" skin is not deployed.**

The consumer sends the currently used skin name to the producer, so that portlets on the producer side can take advantage of the skin resources. When the consumer-supplied skin does not exist on the producer, the producer defaults to the "default" skin. When both the skins are not present, the producer returns a fault with the message, "The file skin.properties at path /framework/skins/default/skin.properties could not be found." This issue applies to complex producers (that is, portal projects) only.

#### **Operating System:** All

**Workaround:** Make sure that the default skin is deployed on the producer.

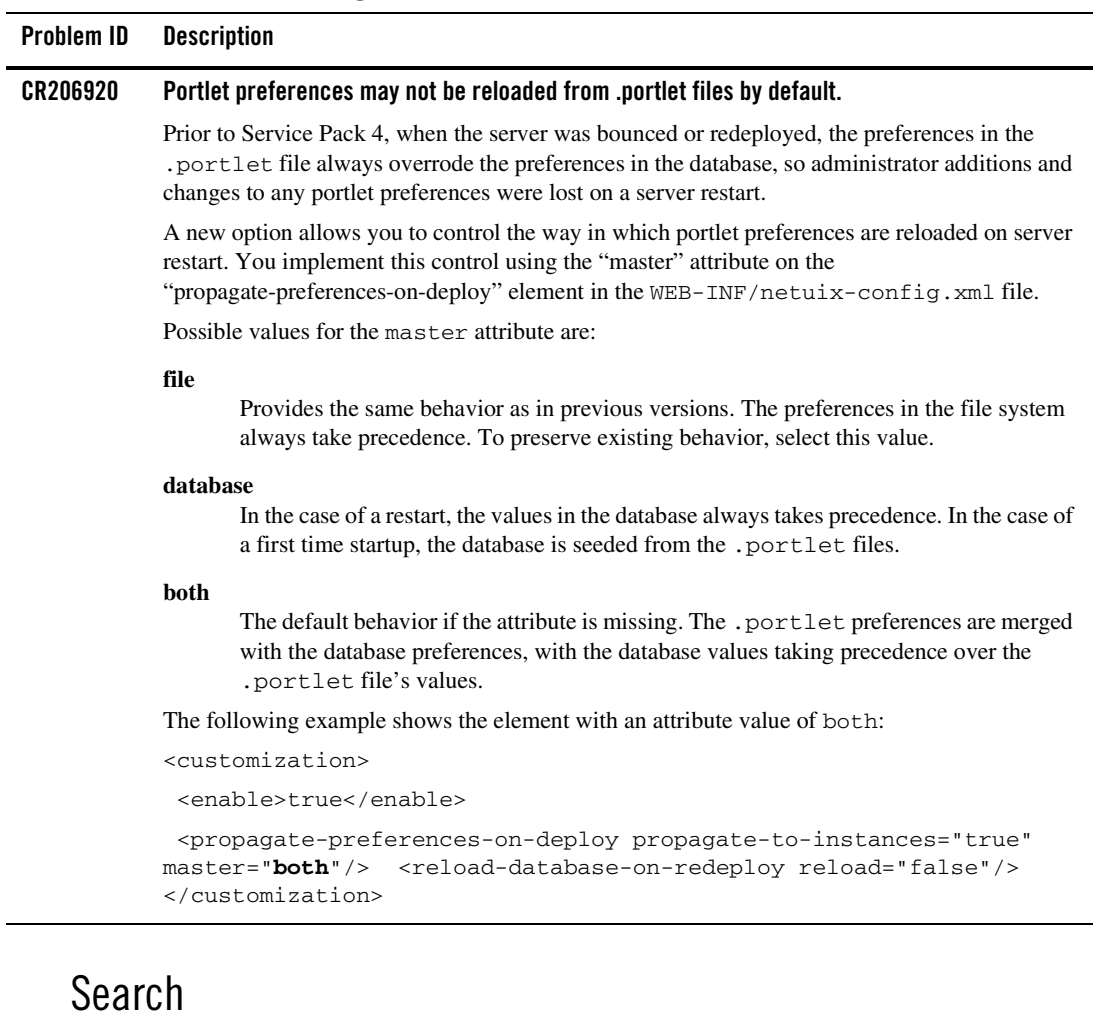

<span id="page-33-0"></span>[Table 4](#page-34-0) lists the known limitations and workarounds stemming from issues involving the Portal search engine.

#### <span id="page-34-0"></span>**Table 4 Known Limitations in WebLogic Portal Search Engine**

### **Problem ID Description CR135840 How to start Autonomy search engine as a Windows service.**

The domain configuration wizard provides install scripts for Portal server to run as a Windows service in addition to startup scripts while creating a WebLogic portal domain, but the Autonomy Portal engine starts only from startup scripts.

#### **Operating system:** Windows

**Workaround:** Use the instsrv.exe utility from Windows Resource Kit Tools (a free download from the Microsoft web site) to install Autonomy executables as a Windows service.

#### **Installation steps:**

- 1. Make sure instsrv.exe is available from your PATH environment.
- 2. Open a command shell and enter the following commands:

 instsrv.exe "PortalSearchDiSH" <WLINSTALL\_HOME>\portal\thirdparty\search\windows\DiSH\PortalSe archDiSH.exe instsrv.exe "PortalSearchDRE" <WLINSTALL\_HOME>\portal\thirdparty\search\windows\DRE\PortalSea rchDRE.exe instsrv.exe "PortalSearchAutoIndexer" <WLINSTALL\_HOME>\portal\thirdparty\search\windows\AutoIndexer\P ortalSearchAutoIndexer.exe instsrv.exe "PortalSearchHTTPFetch" <WLINSTALL\_HOME>\portal\thirdparty\search\windows\HTTPFetch\Por talSearchHTTPFetch.exe

**Note:** It is recommended to leave service names as above. Otherwise, the Administration Portal might not recognize Autonomy Search services as running.

#### **Steps to uninstall:**

- 1. Stop running Autonomy Search Services by using either the Windows Administration Portal in Control Panel or the command line net stop service name command.
- 2. Make sure instsrv.exe is available from your PATH environment.
- 3. Open a command shell and enter the following commands:

```
instsrv.exe PortalSearchDiSH REMOVE
instsrv.exe PortalSearchDRE REMOVE
instsrv.exe PortalSearchAutoIndexer REMOVE
instsrv.exe PortalSearchHTTPFetch REMOVE
```
BEA WebLogic Portal 8.1 Service Pack 4 Release Notes

## <span id="page-35-0"></span>Third-Party Tools

[Table 5](#page-35-1) lists the known limitations and workarounds stemming from issues involving third-party tools.

#### <span id="page-35-1"></span>**Table 5 Known Limitations in WebLogic Portal Third-Party Tools**

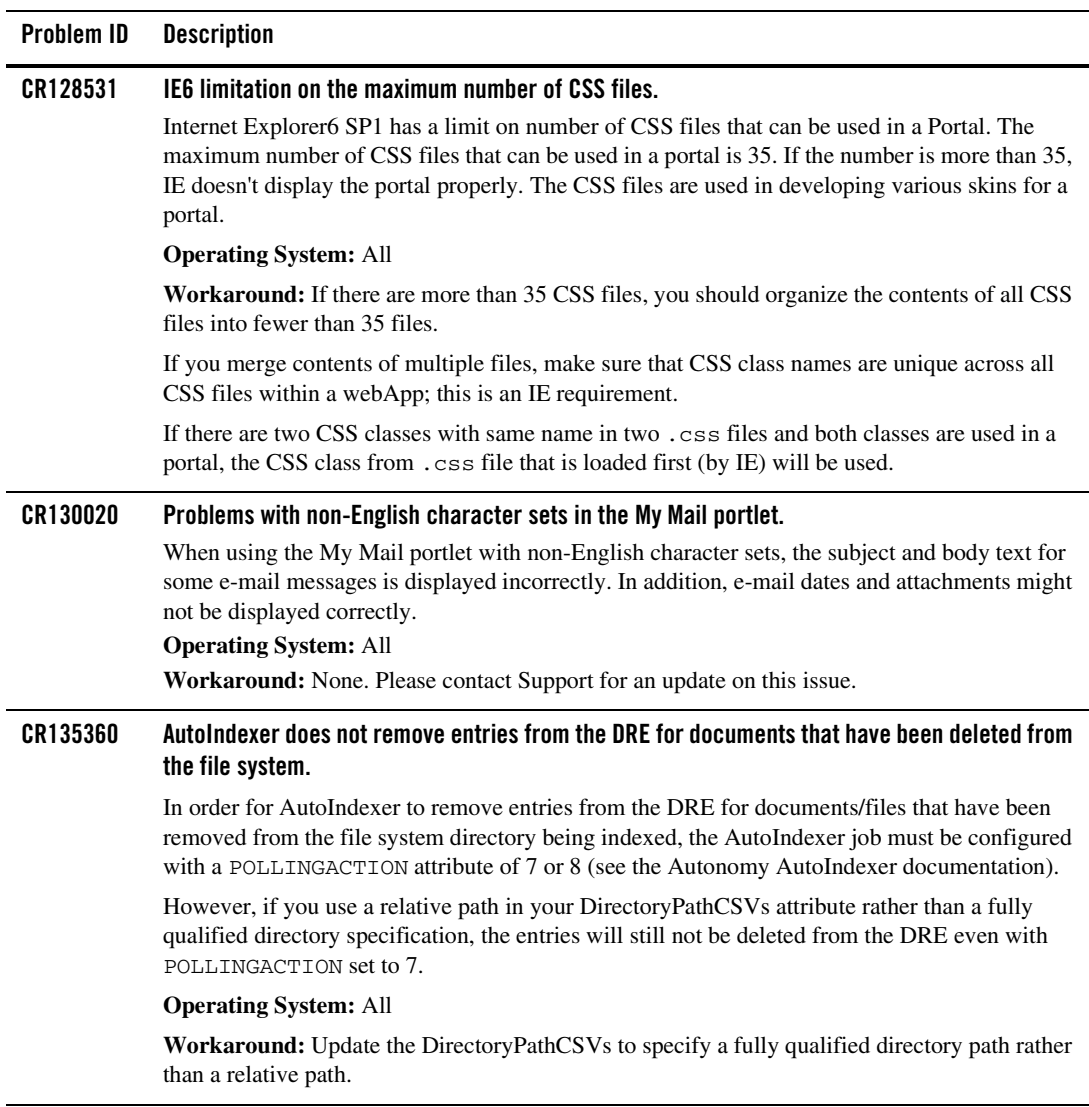

#### **Table 5 Known Limitations in WebLogic Portal Third-Party Tools (Continued)**

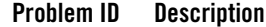

#### **CR176498 Mozilla-based browsers sometimes render layouts incorrectly.**

Bugs in the code used by Mozilla based browsers (Netscape, Mozilla, Firebird, etc.) sometimes cause the widths of various layout elements to be rendered incorrectly. For example, a two column table, where column one is 30% wide and column two is 70% wide, may display with the first column across the entire width of the screen. This puts the second column off the right hand side of the screen, which the user must scroll to see. The problem is intermittent and unpredictable.

When the page is rendered correctly, you can see the first column take up the whole width of the screen as its being rendered, but when the second column begins rendering, the first will shrink to its correct size. The problem seems to be that sometimes the first column will not shrink to its correct size when the second column begins rendering. Some bugs filed against this are (there are several more): http://bugzilla.mozilla.org/show\_bug.cgi?id=217476

http://bugzilla.mozilla.org/show\_bug.cgi?id=225307.

#### **Operating System:** All

**Workaround:** You can avoid the problem by first rendering two empty cells that set the width, followed by the cells with your actual content. For example:

```
<tr>
  <td width=30%>&nbsp;</td>
  <td width=70%>&nbsp:</td>
\langletr>
<tr>
   <td><!-- Actual Content --></td>
   <td><!-- Actual Content --></td>
\langletr>.
```
### <span id="page-37-0"></span>Database

[Table 6](#page-37-1) lists the known limitations and workarounds stemming from issues involving WebLogic Portal interaction with databases.

#### <span id="page-37-1"></span>**Table 6 Known Limitations in WebLogic Portal Database Interactions**

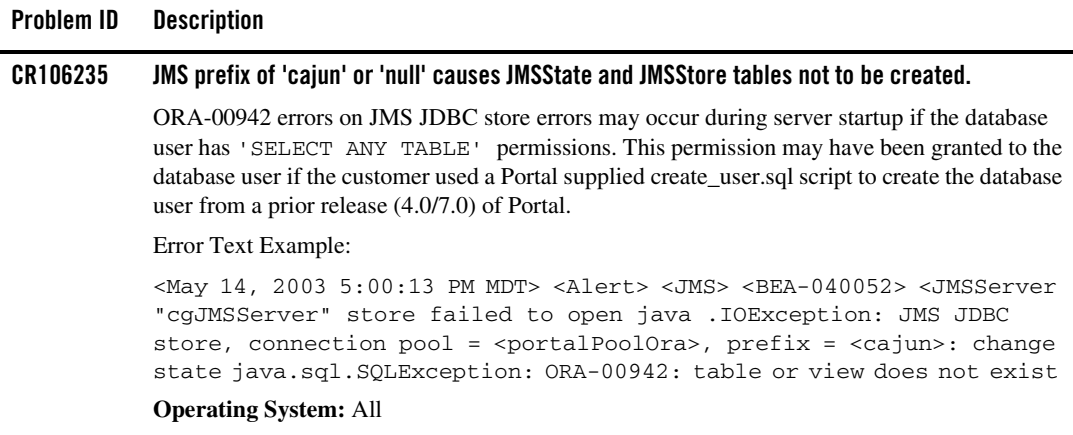

**Workaround:** Revoke the 'SELECT ANY TABLE' permission from the database user. Login to SQLPlus as a user with DBA privileges and to revoke these permissions from the database user. Example:

SQL> revoke SELECT ANY TABLE from WEBLOGIC 2

#### **CR107746 Integrity constraint errors may be encountered when adding content management nodes.**

"java.sql.SOLException: ORA-02291: integrity constraint (DB.FK1\_CM\_NODE) violated - parent key not found" errors may be encountered when adding content management nodes to an Oracle 8.1.7 database that is not at the proper patch level

**Operating System:** Any with an Oracle 8.1.7 database

**Workaround:** Check the version number of your Oracle database instance. If the version of your database is lower than 8.1.7.4 you need to obtain the 8.1.7.4 patch set from Oracle and upgrade your database to this patch set. If you are using SP2 and Oracle 9i, you need to upgrade Oracle to 9.2.0.4.

For Oracle databases in a Windows environment, Oracle version 8.1.7.4.9 or higher is recommended.

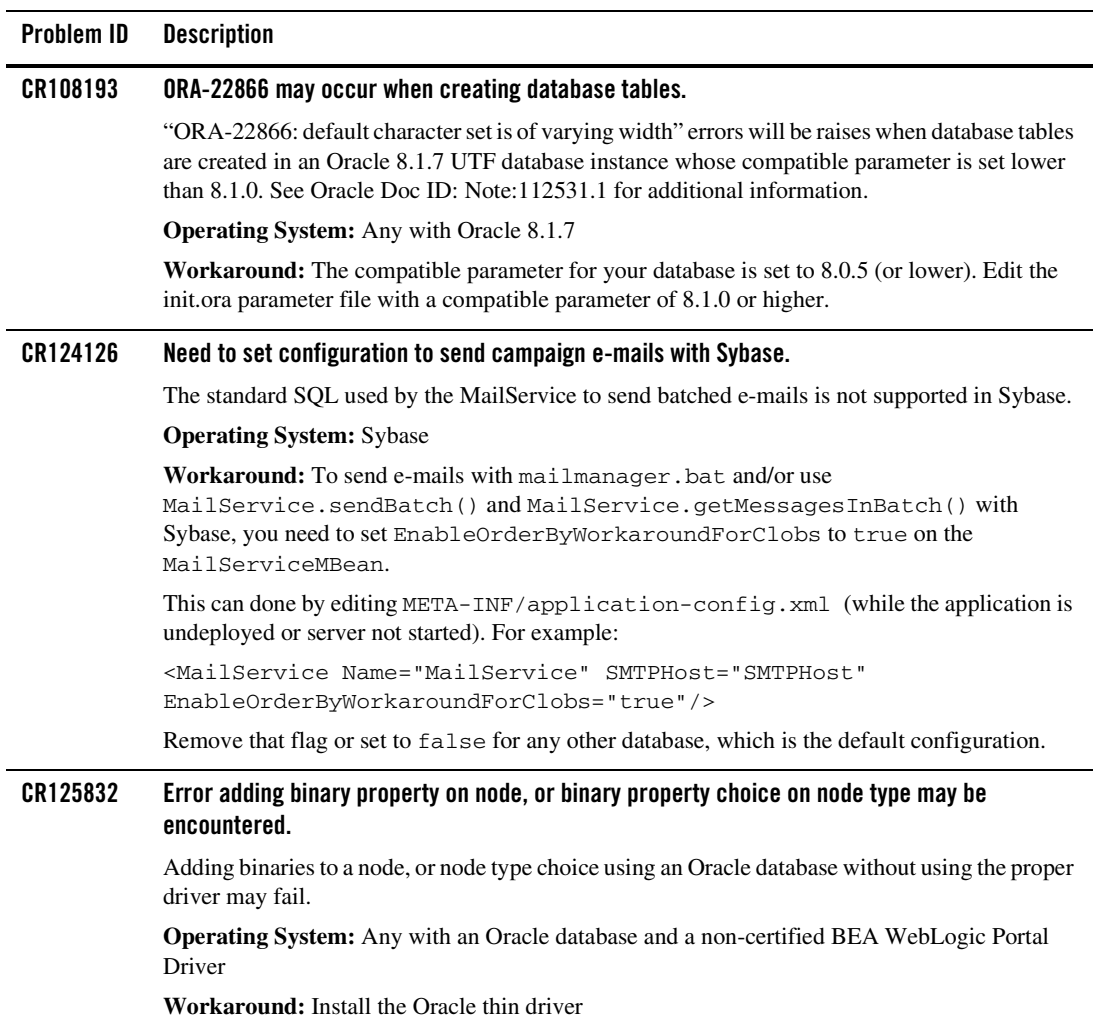

#### **CR136171 Collaboration (Compoze) database table changes from SP2 to SP3.** The collaboration\_create\_tables.sql file was modified in SP3 to add primary key constraints and to add NOT NULL constraints to the primary key columns to several tables. However, during database upgrade, the scripts do not apply the changes. **Operating System:** All **Workaround:** To take advantage of the NOT NULL column constraints and primary key additions, and to retain any data, rename the existing Compoze tables and replace them with the new Compoze tables defined in <WL\_HOME>/portal/db/<DBMS>/<VERSION>/collaboration\_create\_tables.s ql. Then, you can select data from the previous tables and place it into the newly created tables. The following are the affected tables: ToDoAclTable ToDoAclOwnerTable AppointmentAclTable AppointmentAclOwnerTable UniqueIDGeneratorEJBTable ForumAclTable ForumAclOwnerTable TopicSubTable MessageFileTable TopicFileTable DiscussionUserTable ContactAclTable ContactAclOwnerTable Pop3Folders Pop3Messages Pop3Attachments Pop3MessageHeaders Pop3Preferences **Problem ID Description**

**Note:** These changes were applied to columns that were already defined as 'NOT NULL' and 'UNIQUE' due to code restrictions. In addition, drops for those to primary key constraints were added to collaboration\_drop\_constraints.sql.

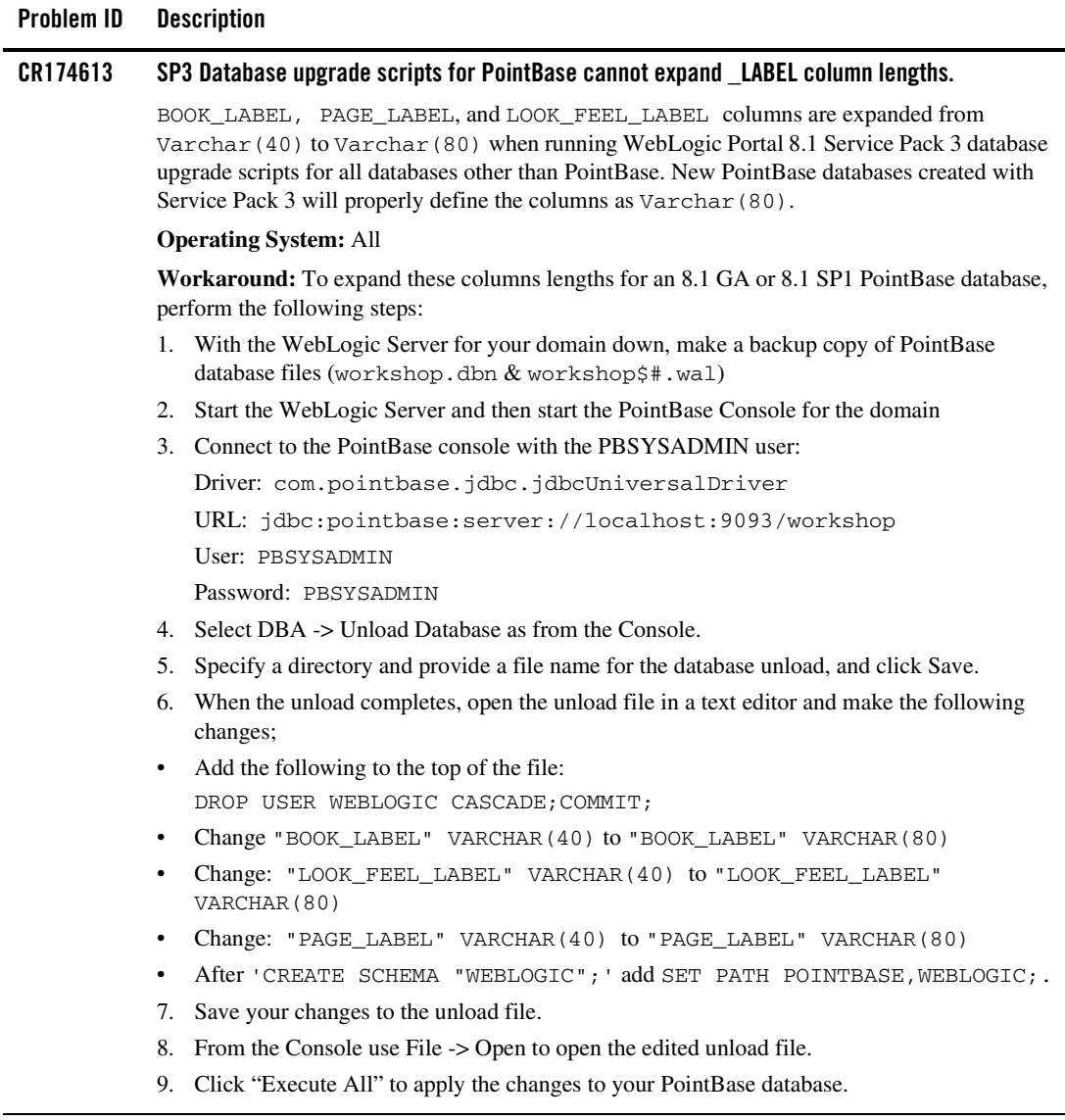

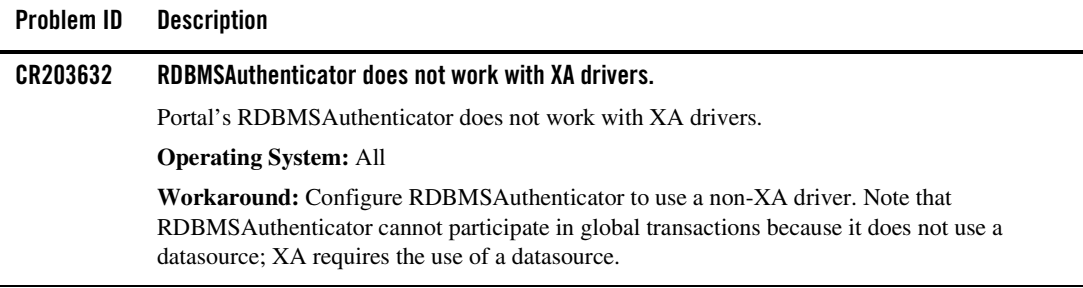

# <span id="page-42-0"></span>Compatibility Mode

[Table 7](#page-42-3) lists the known limitations and workarounds stemming from issues involving Compatibility Mode. Support for Compatibility Mode exists only through the SP2 release of WebLogic Portal; this limitation description is shown for reference purposes.

<span id="page-42-3"></span>**Table 7 Known Limitations in WebLogic Portal Compatibility Mode**

| Problem ID | <b>Description</b>                                                                                                    |
|------------|----------------------------------------------------------------------------------------------------|
| CR127580   | Options not visible in Compatibility Mode Administration Portal.                                                                                                    |
|            | When first accessing the Administration Portal for a domain running in Compatibility Mode, not<br>all Administration options are visible. User Management will appear as the only option. Other<br>options, such as Portal Management, are not visible.                         |
|            | <b>Operating System: All</b>                                                                                                    |
|            | <b>Workaround:</b> Press the browser Refresh button to refresh the screen, and then all options will<br>appear on the screen. Or, select User Management option, then click the Home button to return<br>to the main Administration page. All options will appear on the screen |

### <span id="page-42-1"></span>**Limitations Fixed in 8.1 Service Pack 4**

This section lists limitations that were fixed in WebLogic Portal Version 8.1 SP4.

## <span id="page-42-2"></span>Limitations Fixed for WebLogic Workshop Portal Extensions

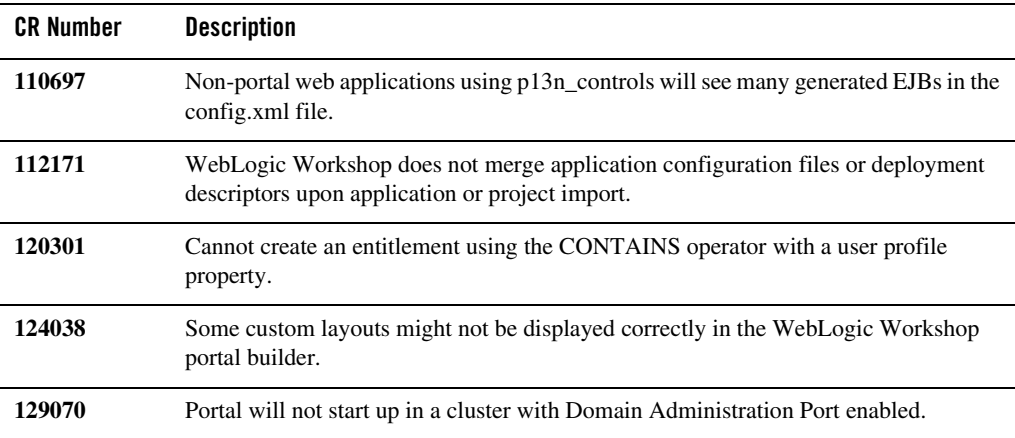

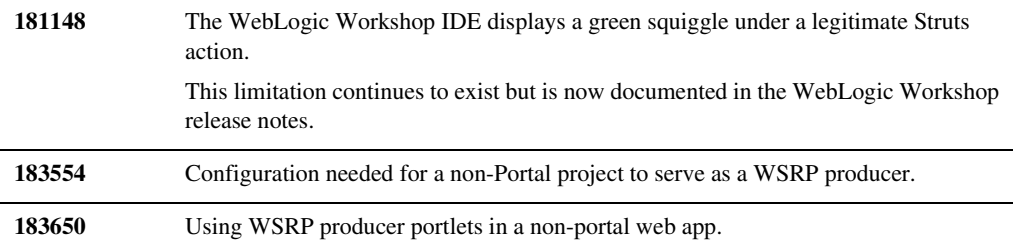

# <span id="page-43-0"></span>Limitations Fixed for Administration Portal

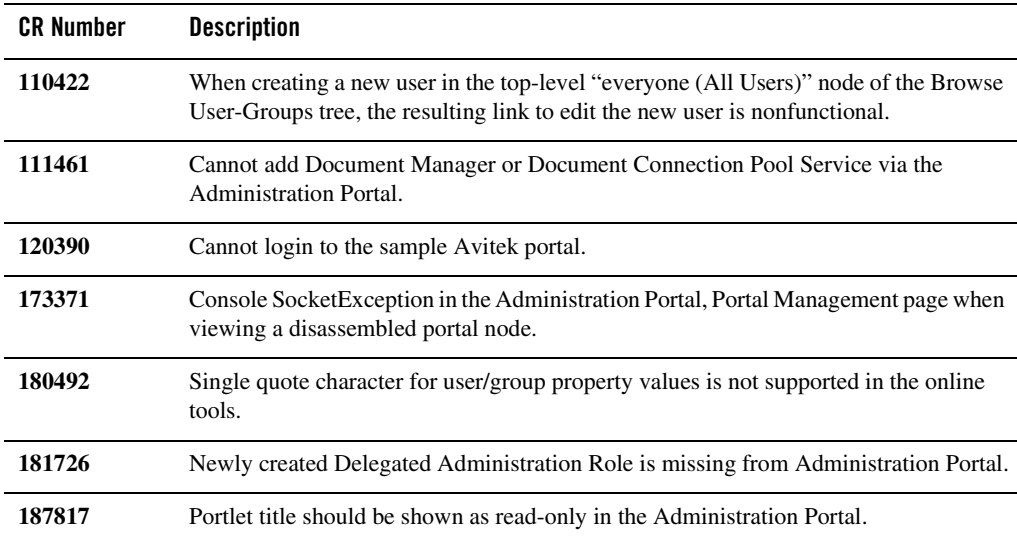

# <span id="page-43-1"></span>Limitations Fixed for Portal Framework

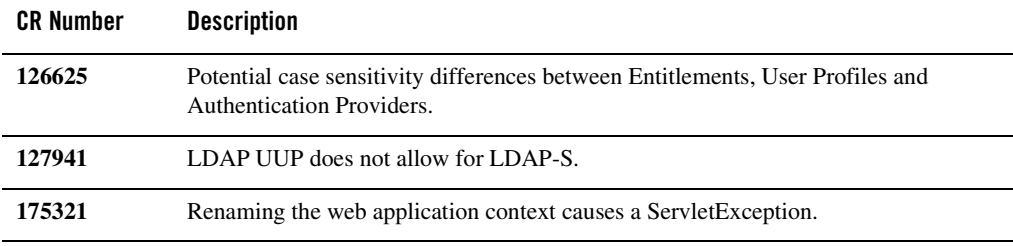

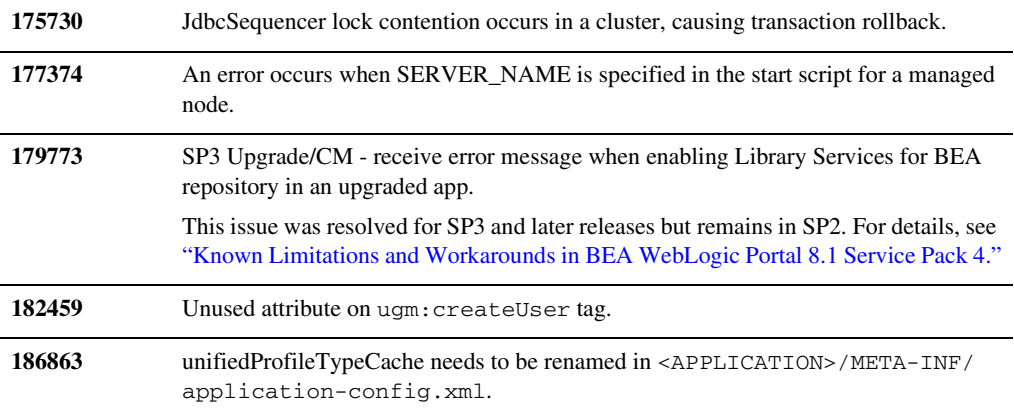

### <span id="page-44-0"></span>Limitations Fixed for Search

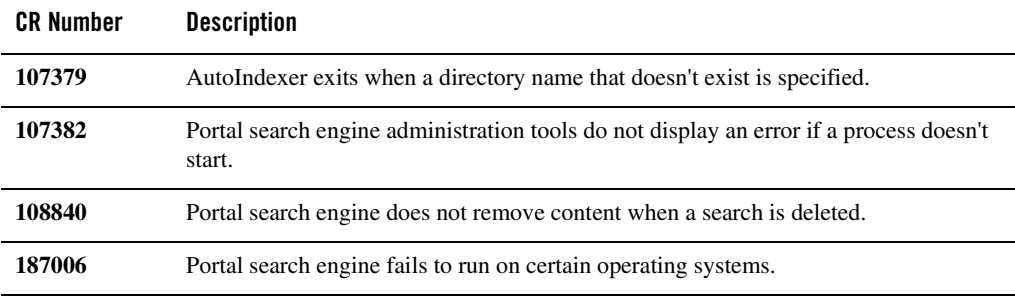

## <span id="page-44-1"></span>Limitations Fixed for Database

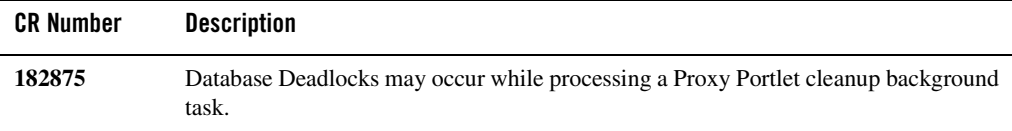

# <span id="page-44-2"></span>**Limitations Fixed in 8.1 Service Pack 3**

This section lists limitations that were fixed in WebLogic Portal Version 8.1 SP3.

## <span id="page-45-0"></span>Limitations Fixed for WebLogic Workshop Portal Extensions

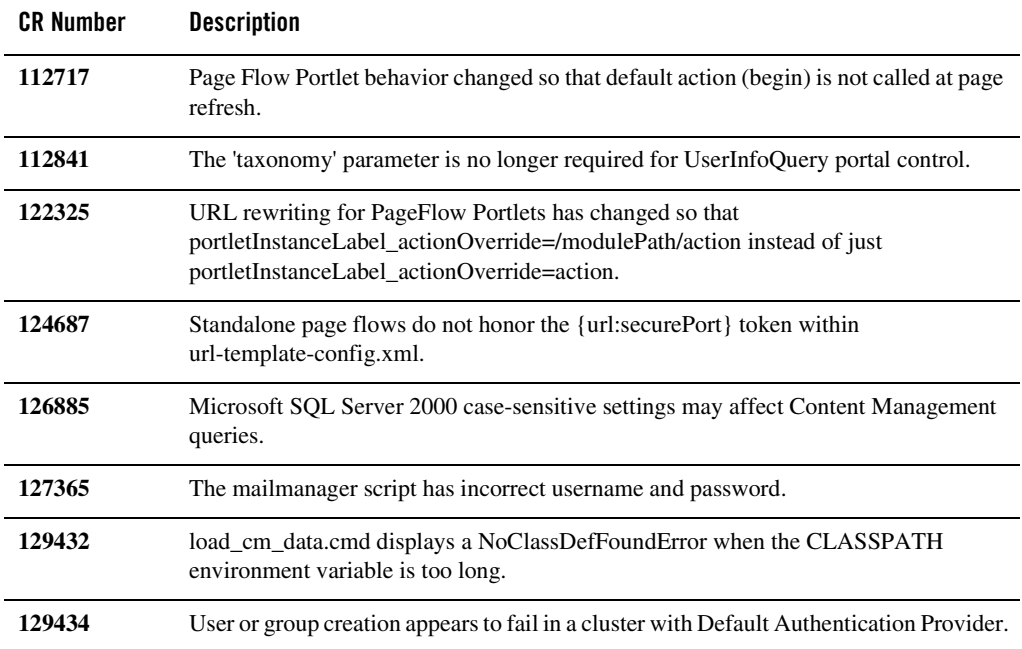

# <span id="page-45-1"></span>Limitations Fixed for Administration Portal

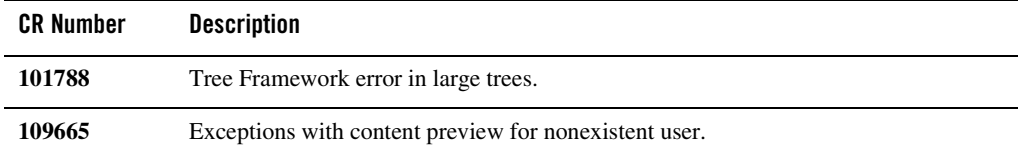

### <span id="page-45-2"></span>Limitations Fixed for Portal Framework

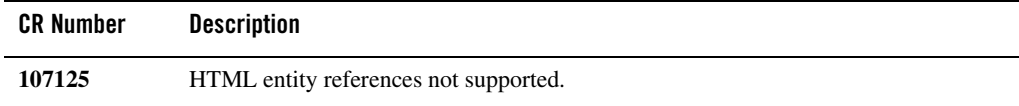

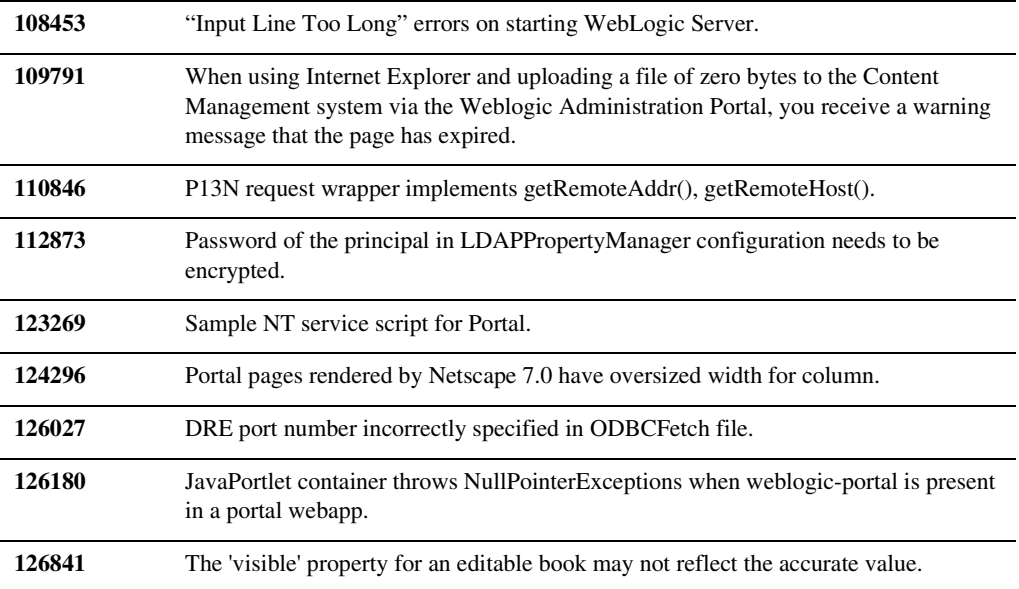

# <span id="page-46-0"></span>Limitations Fixed for Search

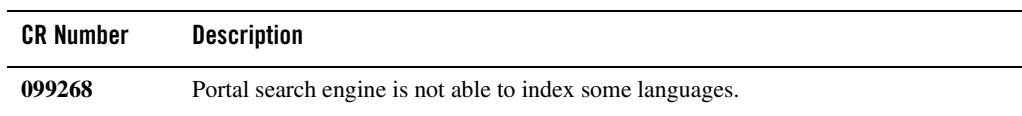

# <span id="page-46-1"></span>Limitations Fixed for Third-Party Tools

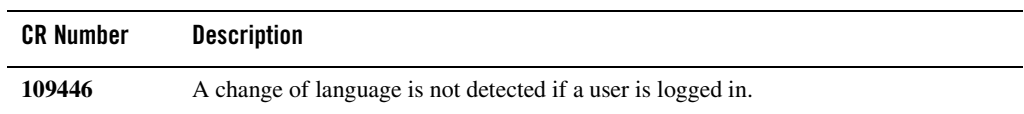

# <span id="page-46-2"></span>Limitations Fixed for Database

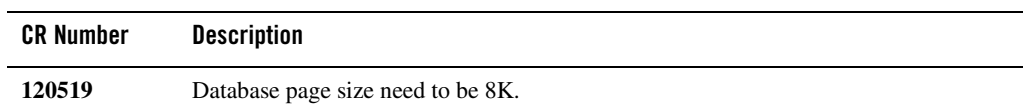

### <span id="page-47-0"></span>**Limitations Fixed in 8.1 Service Pack 2**

This section lists limitations that were fixed in WebLogic Portal Version 8.1 SP2.

# <span id="page-47-1"></span>Limitations Fixed for WebLogic Workshop Portal Extensions

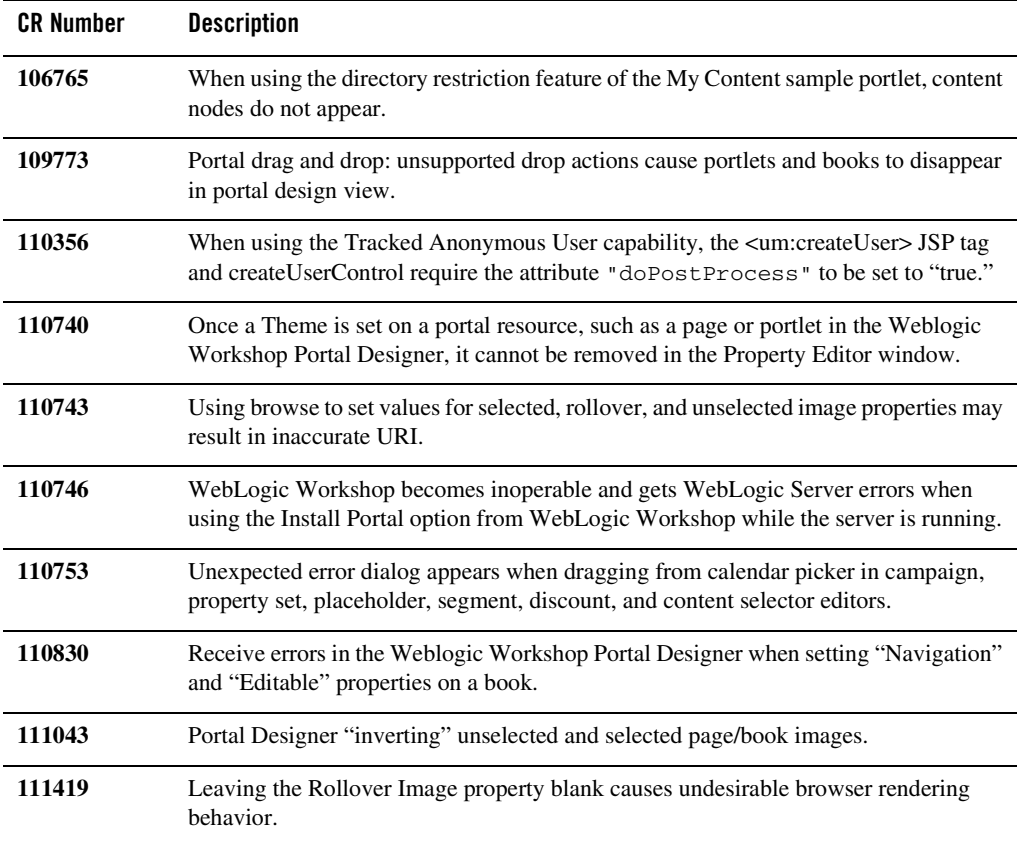

# <span id="page-47-2"></span>Limitations Fixed for Administration Portal

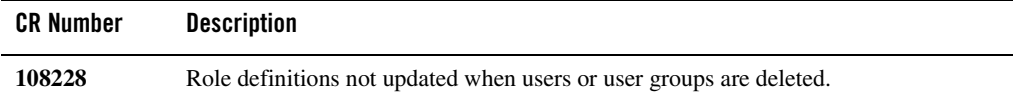

#### Limitations Fixed for Portal Framework

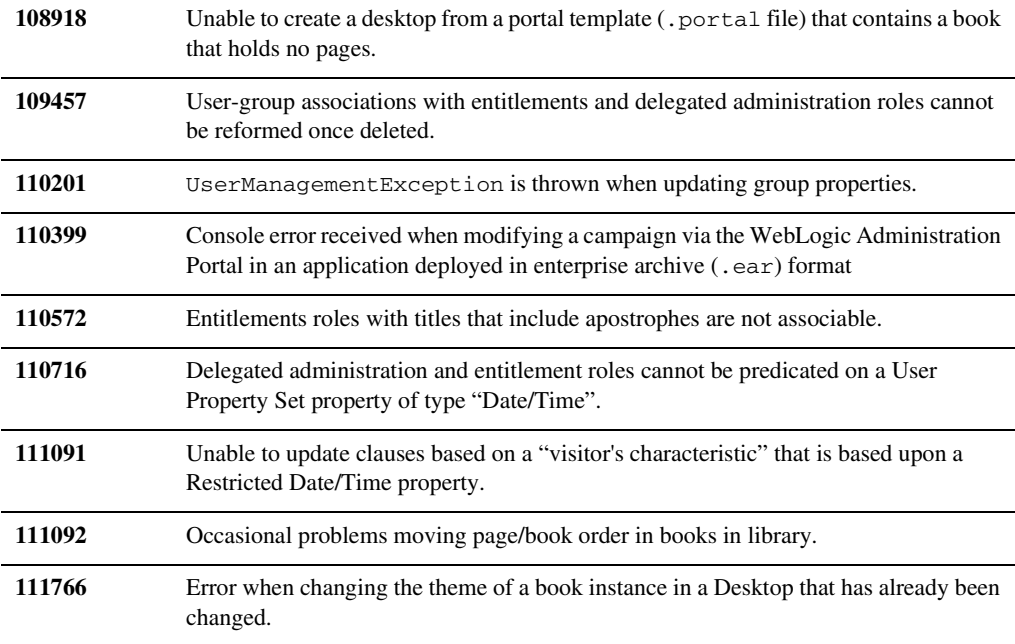

# <span id="page-48-0"></span>Limitations Fixed for Portal Framework

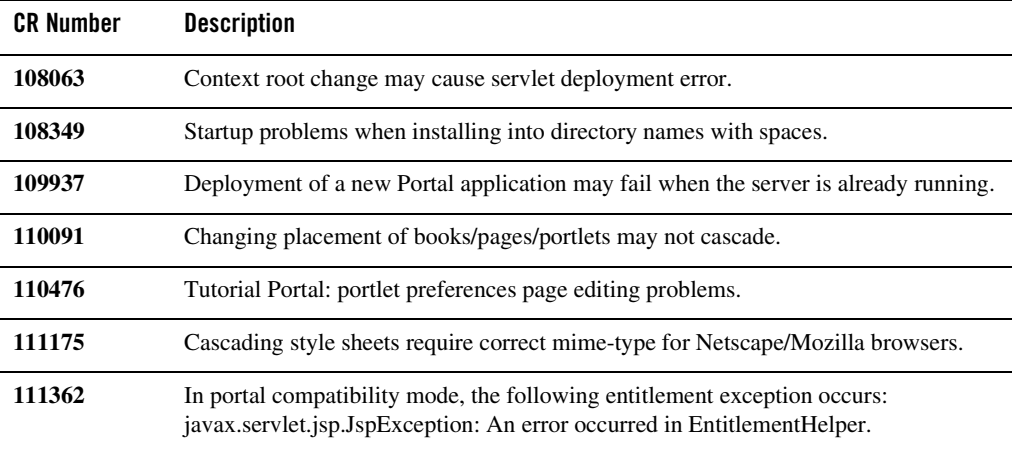

# <span id="page-49-0"></span>Limitations Fixed for Third-Party Tools

<span id="page-49-1"></span>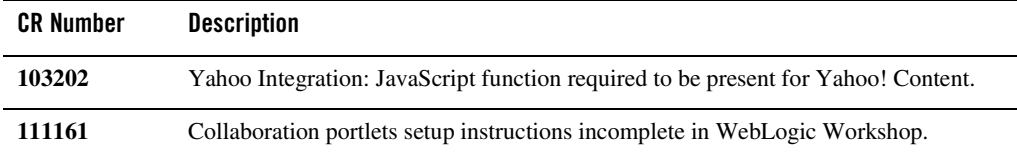